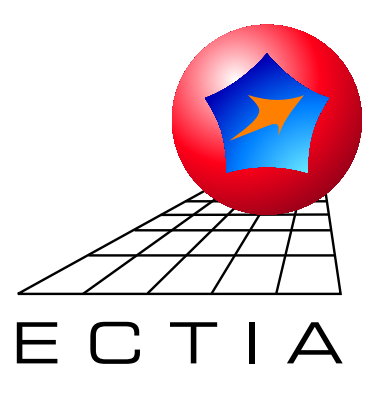

# PROPAGATION DE RAYONS ACOUSTIQUES EN MILIEU MARIN

logiciel PRAMM (3.2)

**MANUEL UTILISATEUR**

Référence : ECTIA/004/CI

Sparc / Solaris PC / Linux PC / Windows 9x

Septembre 2006

# Table des matières

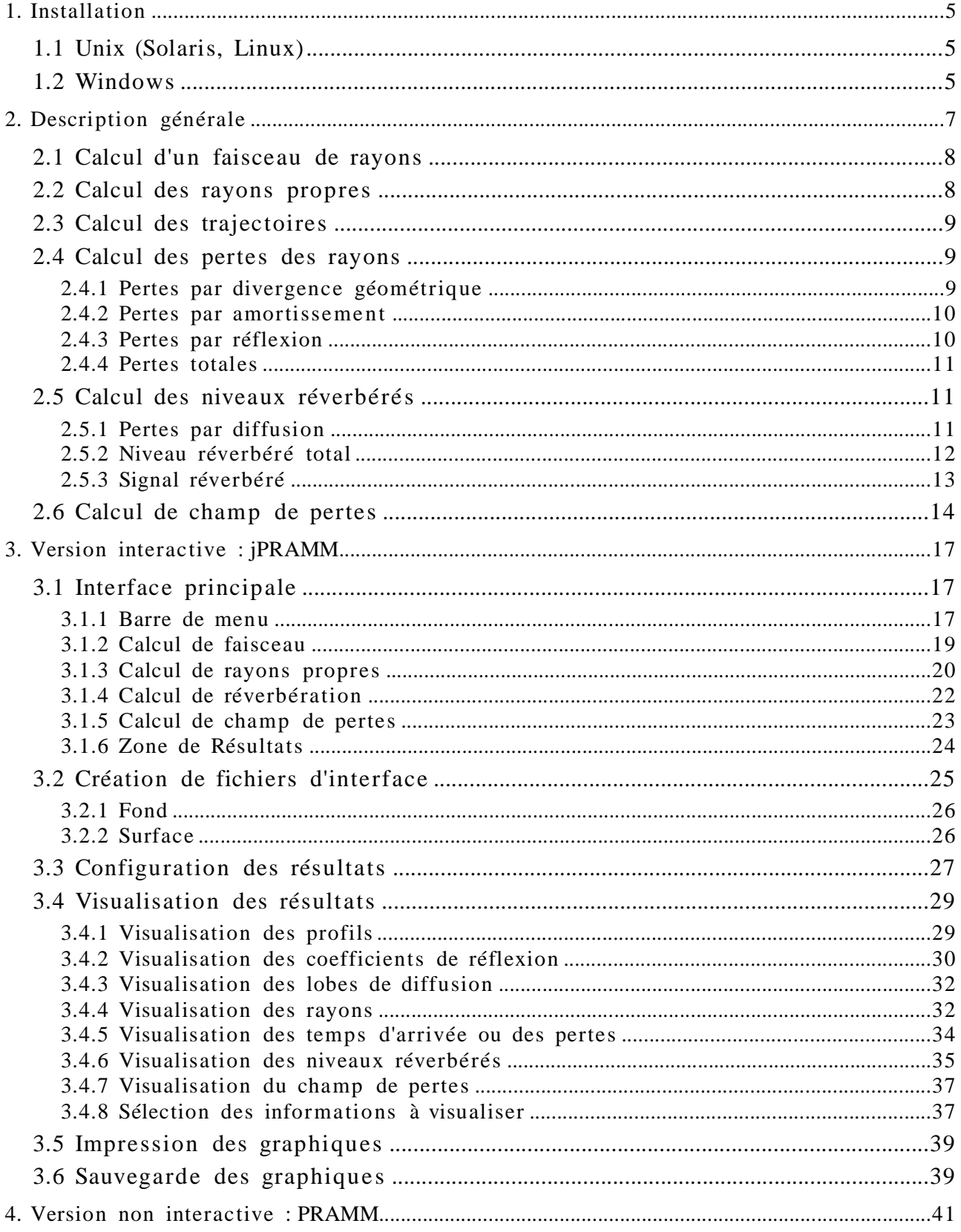

# **PRAMM**

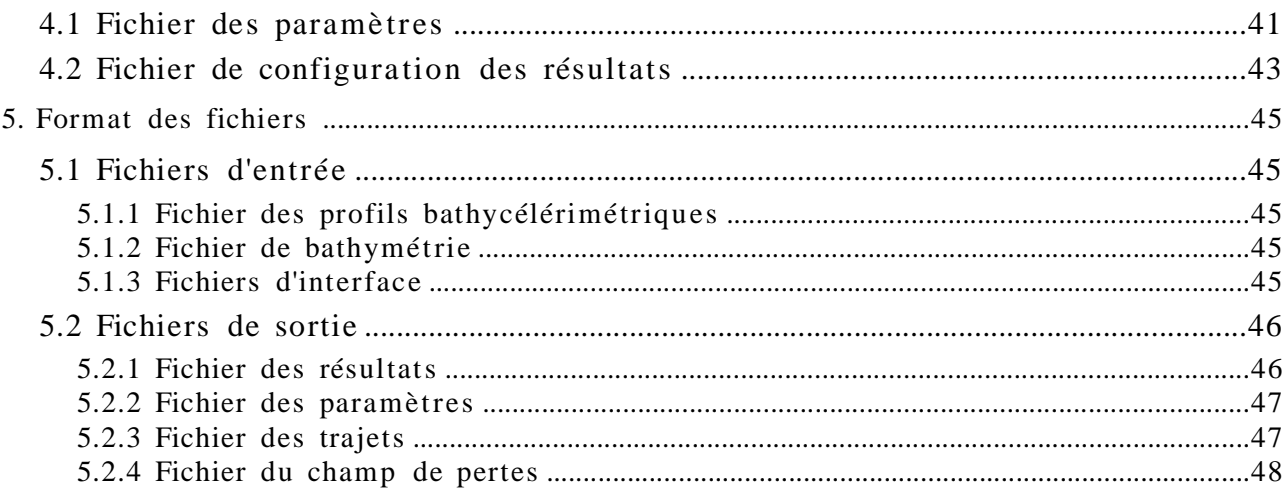

# **1. Installation**

PRAMM est un logiciel multi- plateforme, qui a été testé sur Sparc /Solaris, PC/Linux et PC/Windows. Il est livré sous la forme d'une archive compressée sous UNIX, ou d'un programme d'installation sous Windows.

# **1.1 Unix (Solaris, Linux)**

Sous Unix, l'archive s'appelle PRAMMv\_OS.tar.gz, où v désigne le numéro de version du logiciel et OS le système (Solaris ou Linux). Pour désarchiver, il convient de faire : \$ gunzip PRAMMv OS.tar.gz \$ tar xvf PRAMMv\_OS.tar

La deuxième commande crée un répertoire PRAMM contenant l'arborescence du logiciel, composée de cinq sous- répertoires : bin, lib, doc, data et matlab. Les commandes du logiciel sont dans le répertoire bin. Sous Unix, il contient deux variantes de PRAMM :

- la variante ligne de commande : PRAMM ;
- la variante avec interface java : jPRAMM.

Les autres fichiers présents dans bin sont :

- jPRAMM.jar : l'archive pour l'interface java ;
- README : donne des informations sur le format du fichier paramètres, pour la variante ligne de commande ;
- default.cfg : exemple de fichier de configuration des résultats ;
- · essai.par : exemple de fichier paramètres pour la variante ligne de commande.

Le répertoire doc contient le manuel utilisateur au format pdf. Le répertoire lib contient une librairie utilisée par la variante java. Le répertoire data contient des exemples de fichiers de données. Le répertoire matlab contient deux programmes de lecture et de visualisation des résultats générés par PRAMM.

Pour terminer l'installation, il convient de définir ou mettre à jour quelques variables d'environnement :

- définir la variable PRAMM pour la gestion des licences ;
- mettre à jour PATH pour accéder aux programmes depuis n'importe quel répertoire ;
- mettre à jour LD\_LIBRARY\_PATH pour pouvoir utiliser la version java.

En ligne de commande sous ksh, faire par exemple pour solaris :

- \$ PRAMM=\$INSTALLDIR/PRAMM/bin
- \$ export PRAMM
- \$ PATH=\$PATH:\$INSTALLDIR/PRAMM/bin
- \$ export PATH
- \$ LD\_LIBRARY\_PATH=\$LD\_LIBRARY\_PATH:\$INSTALLDIR/PRAMM/lib/solaris
- \$ export LD\_LIBRARY\_PATH

où INSTALLDIR est le répertoire dans lequel vous avez désarchivé le logiciel. Pour rendre ces modifications permanentes, il est nécessaire de les écrire dans le fichier de configuration de la cession utilisateur (.profile, .login, .bashrc, ...).

# **1.2 Windows**

Sous Windows, le programme d'installation s'appelle PRAMMv\_install.exe, où v désigne le numéro de version du logiciel. Par défaut, l'installation est faite dans le répertoire

C:\Program Files\PRAMM. Ce dernier contient alors quatre sous- répertoires : bin, doc, data et matlab. Les commandes du logiciel sont dans le répertoire bin. Sous Windows, il contient deux variantes de PRAMM :

- la variante ligne de commande : PRAMM.exe ;
- la variante avec interface java : jPRAMM.jar.

Les autres fichiers présents dans bin sont :

- PRAMM.dll : la librairie dynamique utilisée par la version java ;
- PRAMM.ico : l'icône du programme java ;
- README : donne des informations sur le format du fichier paramètres, pour la variante ligne de commande ;
- default.cfg : exemple de fichier de configuration des résultats ;
- essai.par : exemple de fichier paramètres pour la variante ligne de commande.

Le répertoire doc contient ce manuel utilisateur au format pdf. Le répertoire data contient des exemples de fichiers de données. Le répertoire matlab contient deux programmes de lecture et de visualisation des résultats générés par PRAMM.

Le programme d'installation crée un dossier dans le menu Démarrer de Windows et un raccourci sur le bureau vers jPRAMM.jar. Pour terminer l'installation, il convient de mettre à jour deux variables d'environnement :

- définir la variable PRAMM pour la gestion des licences ;
- mettre à jour PATH pour rendre les exécutables accessibles de tout point de l'arborescence.

Suivant la version de Windows, ces modifications doivent être faites :

dans le fichier autoexec.bat pour Windows 98 :

PATH=C:\dos;C:\windows;....;C:\PRAMM\bin

set PRAMM=C:\PRAMM\bin

 à l'aide de l'utilitaire de configuration sous les versions NT (NT, 2000, Millenium et XP).

# **2. Description générale**

Une des théories possibles d'acoustique sous- marine admet comme hypothèse de base que la propagation des rayons sonores à haute fréquence (au moins 300 Hz) est identique à celle des rayons lumineux. Le problème du milieu marin est essentiellement lié à la grande variabilité des valeurs de célérité du son suivant la profondeur, due à la variabilité des valeurs de température, pression et salinité. Cette variabilité est mise en évidence par des relevés de profils bathycélérimétriques. Pour accélérer le calcul de la propagation des rayons sonores, on admet dans certains cas que la célérité varie linéairement entre deux valeurs connues (le milieu est dit stratifié). Le problème peut alors être résolu analytiquement. Dans le cas général toutefois, la célérité varie à la fois en immersion et distance. Il faut alors recourir à un schéma numérique d'intégration pour calculer la propagation.

PRAMM est un logiciel de simulation de la propagation de rayons acoustiques dans un milieu marin stratifié ou non. Lorsque le milieu est stratifié, le calcul repose sur la résolution analytique, à l'aide de la loi de Descartes, de la propagation dans une couche de célérité variant linéairement avec la verticale. Lorsque le milieu est variable, le calcul repose sur la résolution de l'équation d'Helmholtz par un schéma numérique de Burlisch-Stoer, dans des pseudo-couches où la célérité varie linéairement selon chaque direction. Dans les deux cas, c'est l'enchaînement des calculs dans les différentes couches ou pseudo - couches traversées par le rayon depuis la source qui permet d'effectuer la propagation sur une distance quelconque (Figure 1). Que le milieu soit stratifié ou non, c'est donc le nombre de points définissant le ou les profils qui détermine la vitesse de calcul. Notez que dans le cas d'un milieu variable, les pseudo couches sont définies par l'union des immersions de tous les profils. On aura donc intérêt à choisir les mêmes immersions pour décrire tous les profils pour accélérer le calcul.

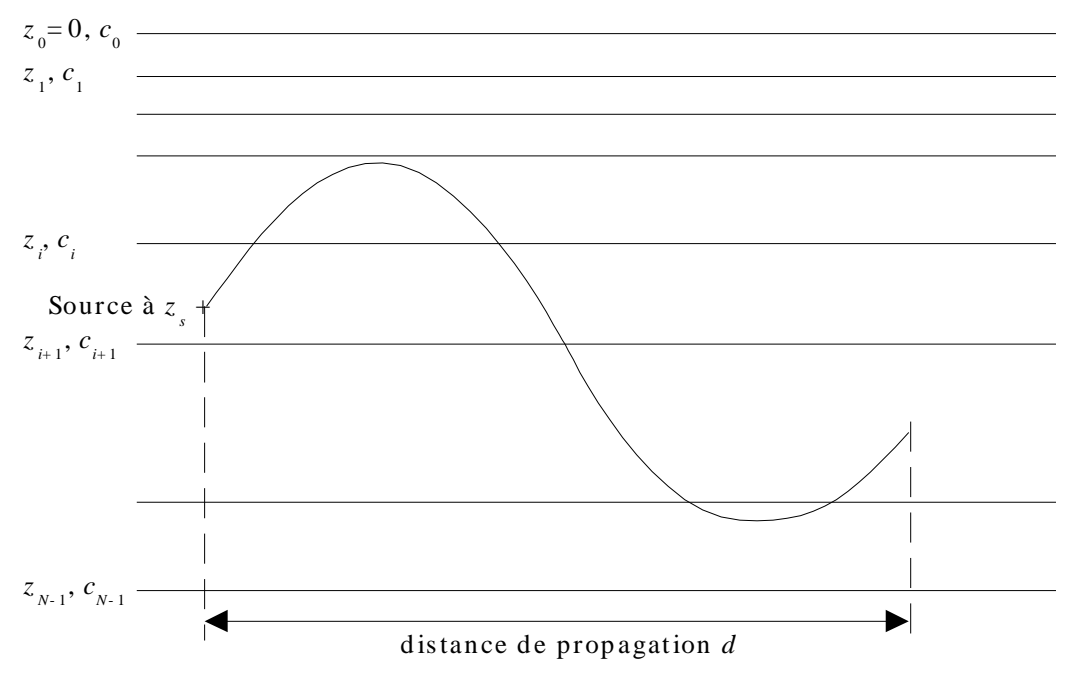

*Figure 1 Propagation d'un rayon dans un milieu stratifié.*

Outre la donnée nécessaire d'un profil bathycélérimétrique si le milieu est stratifié, ou de plusieurs profils s'il est variable, PRAMM peut accepter une bathymétrie, définiss ant la forme du fond marin, et des fichiers d'environnemen t définissant les caractéristiques des interfaces (surface et fond) pour la réflexion et la diffusion. La résolution de la traversée d'une couche donne accès aux informations suivantes : l'angle de sortie de la couche, les distances horizontale et curviligne parcourues et le temps de parcours. On dispose donc aussi de ces informations, par simple sommation, sur une distance quelconque. PRAMM permet d'effectuer quatre calculs de base :

- le calcul d'un faisceau de rayons émis depuis une source,
- le calcul des rayons propres liant une source et un récepteur,
- le calcul du champ de pertes vertical,
- le calcul des niveaux réverbérés reçus au niveau de la source pour les rayons qu'elle a émis.

Sur chacun de ces calculs peuvent se greffer, *pour chaque rayon* , les calculs annexes suivants :

- le calcul des pertes,
- le calcul de la trajectoire.

# **2.1 Calcul d'un faisceau de rayons**

Le calcul de faisceau est la base de tous les autres calculs. Il s'agit d'effectuer la propagation depuis la source sur une distance donnée, de rayons émis avec des angles déterminés. Les seules données nécessaires sont donc l'immersion de la source *z<sup>s</sup>* et la distance de propagation *d*. Les angles d'émission des rayons sont des paramètres de calcul.

Trois autres options de calcul sont proposées : la correction de courbure de la Terre, utile pour les grandes distances de propagation, et l'autorisation des réflexions au fond et en surface, qui permet de sélectionner des rayons particuliers.

# **2.2 Calcul des rayons propres**

Le calcul de rayons propres consiste à chercher les rayons liant une source à un récepteur. Par rapport au calcul de faisceau, deux données supplémentaires sont nécessaires : l'immersion *z<sup>r</sup>* et la sensibilité *s* du récepteur. La technique de recherche consiste alors à effectuer un calcul de faisceau, et à ne retenir que les rayons dont l'immersion à la distance de propagation donnée (distance source - récepteur) est égale à l'immersion du récepteur, à sa sensibilité près. Autrement dit, on ne retient que les rayons dont l'immersion  $z$  à la distance *d* vérifie :  $|z-z_r| \leq s$ .

Cette technique n'étant pas très efficace pour trouver tous les rayons propres, une nouvelle option est proposée. Il s'agit de l'option de recherche dichotomique, assortie d'un paramètre indiquant le nombre de pas de dichotomie autorisés. L'idée est, lorsqu'on trouve dans le faisceau deux rayons consécutifs non propres passant l'un au- dessus et l'autre au - dessous du récepteur, d'effectuer une recherche dichotomique entre les deux angles pour trouver l'angle d'émission d'un rayon propre.

# **2.3 Calcul des trajectoires**

Le calcul des trajectoires peut toujours être effectué. Il nécessite un nouveau paramètre : le nombre minimum de points de la trajectoire. Ce nombre inclut le point de départ et d'arrivée et ne peut donc être inférieur à 2. Le programme rajoute automatiquement tous les points caractéristiques du trajets, à savoir : les points de retournement et de réflexion. Dans le cas d'une propagation en milieu stratifié sans bathymé trie, il faut noter que la périodisation du trajet implique la recopie régulière du point de départ, même s'il n'est plus caractéristique.

# **2.4 Calcul des pertes des rayons**

Le calcul des pertes peut être effectué quel que soit le type de calcul de base deman dé (faisceau, rayons propres ou réverbération). Les pertes globales d'un rayon résultent de trois phénomènes distincts :

- · la divergence géométrique,
- les réflexions aux interfaces,
- l'atténuation.

La divergence géométrique traduit la conservation de l'énergie émise par la source. Elle peut être simplement évaluée par la distance entre deux rayons émis à des angles proches. A chaque réflexion sur une interface, une partie de l'énergie est absorbée. Ce phénomène est modélisé par les coefficients de réflexion, qui doivent donc être fournis pour un calcul précis. Enfin, pour l'atténuation, nous proposons deux formules : Thorp pour l'Atlantique, et Leroy pour la Méditerranée. Le programme fournit dans le fichier de sortie .trj tous les termes de pertes séparés.

Pour être intéress ant, le calcul des pertes suppose le chargement de fichiers d'environnement, décrivant les caractéristiques de réflexion des interfaces. Nous avons privilégié une description numérique de l'environnement pour rester le plus général possible. Les valeurs numériques peuvent ainsi être issues de modèles théoriques, empiriques, ou encore de mesures. Chaque interface peut comporter une succession de portions de caractéristiques spécifiques (description du format au § 5.1.3). Si aucun fichier d'environnement n'est fourni, et si la prise en compte de l'atténuation n'est pas demandée, le programme fournit simplement les pertes par divergence géométrique.

### 2.4.1 Pertes par divergence géométrique

Ce cas exprime la conservation de l'énergie globale émise par la source dans toutes les directions. Deux rayons émis par la source avec des angles très proches s'éloignent l'un de l'autre au fur et à mesure de la propagation. En tenant compte de l'ouverture latérale de la source, ils définissent en 3D un tube (de section rectangulaire) à l'intérieur duquel le flux d'énergie reste constant. La perte d'énergie d'un rayon de ce tube à une certaine distance peut donc être estimée égale au rapport de la section du tube à la distance conventionnelle de 1 m de la source et de sa section à la distance considérée. Si on note Φ*<sup>T</sup>* l'ouverture latérale de la source, la section du tube défini par deux rayons émis aux angle  $\theta$ <sup>0</sup> et  $\theta$ <sup>0</sup> +  $\delta\theta$  est à 1 m de la source :  $\Phi$ <sub>*T*</sub> cos $\theta$ <sup>0</sup>  $\delta\theta$  (Figure 2). A la distance *x* de la source, la section de ce tube est :  $\Phi_T x L$ . Si on note  $\Delta z$  la valeur absolue de la différence d'immersion entre les rayons et θ l'angle du rayon suivi par rapport à l'horizont ale à la distance *x*, on a alors :  $L = \Delta z \cos \theta$ .

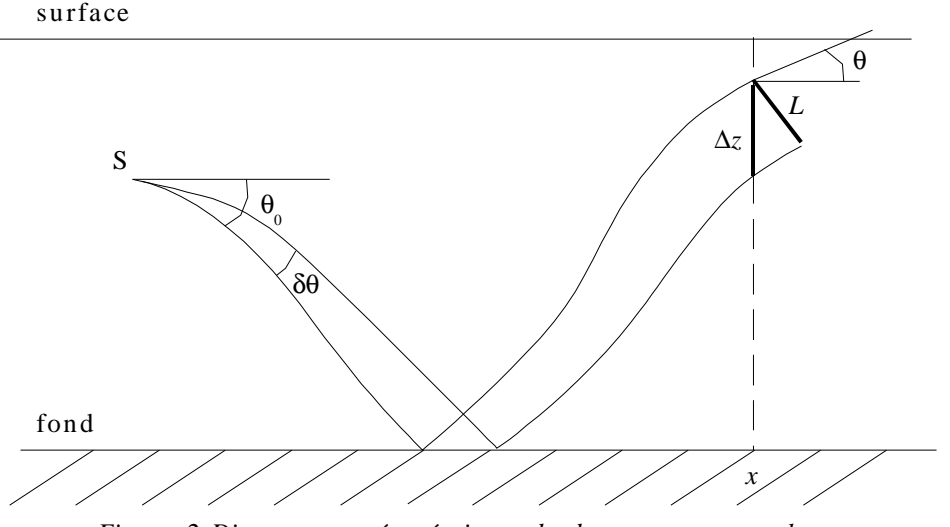

*Figure 2 Divergence géométrique de deux rayons proches.*

Les pertes par divergence géométrique à la distance *x* sont donc finalement en dB : the contract of the contract of the contract of the contract of the contract of the contract of the contract of

$$
P_{g} = -10 \log \left( \frac{\delta \theta \cos \theta_{0}}{x \Delta z \cos \theta} \right)
$$
 (1)

#### 2.4.2 Pertes par amortissement

Ce cas caractérise l'amortissement de l'énergie sonore lié au milieu de propagation. Connaissant le facteur d'atténuation  $\alpha$  du son dans l'eau, exprimé en dB/m, les pertes par amortissement sont simplement :

$$
P_a = \alpha(f) \, d \tag{2}
$$

- où *f* est la fréquence du signal émis,
	- *d* est la distance curviligne (en mètres) parcourue par le rayon jusqu'au point considéré.

L'atténuation dépend de la fréquence et de la zone géographique où s'effectue la propagation (formule de Thorp en Atlantique, formule de Leroy en Méditerranée par exemple).

# 2.4.3 Pertes par réflexion

A chaque réflexion aux interfaces (surface ou fond), le rayon subit une perte liée à l'absoption d'une partie de son énergie par le milieu sur lequel il est réfléchi. On caractérise généralement cette perte à l'aide d'un coefficient de réflexion spécifique à l'interface considérée, qui dépend de l'angle d'incidence du rayon sur l'interface et de la fréquence. Les pertes subies par un rayon ayant été réfléchi *n* fois sont donc en dB : 

$$
P_r = -10 \log \left( \prod_{i=1}^n R_{t_i}(\theta_i^i, f) \right)
$$
 (3)

où *R<sup>t</sup> i* est le coefficient de réflexion en intensité (carré du coefficient de réflexion en amplitude) pour l'interface  $t_i$  rencontrée à la  $i^{\text{eme}}$  réflexion,

- *i i* est l'angle d'incidence du rayon sur cette interface (pas nécessairement horizontale) à la i<sup>ème</sup> réflexion,
- *f* est la fréquence du signal émis.

# 2.4.4 Pertes totales

Les pertes totales du rayon résultent simplement de la somme des trois pertes énumérées ci- dessus :

the contract of the contract of the contract of the contract of the contract of the contract of the contract of

$$
P_{t} = -10 \log \left( \frac{\delta \theta \cos \theta_{0}}{x \Delta z \cos \theta} \prod_{i=1}^{n} R_{t_{i}}(\theta_{i}^{i}, f) \right) + \alpha(f) d \tag{4}
$$

Le rapport δθ/ ∆*z* assure l'indépen dance de cette formule par rapport à l'angle δθ séparant les deux rayons proches, pourvu qu'il soit suffisamment petit.

#### **2.5 Calcul des niveaux réverbérés**

Ce calcul est un calcul de faisceau pour lequel on s'intéresse surtout aux réflexions des rayons sur les interfaces du milieu. Il nécessite une nouvelle donnée : l'ouverture latérale de la source, et un nouveau paramètre : le niveau minimum de réverbération autorisé. Les paramètres d'autorisation de réflexions en surface et au fond sont remplacés par des paramètres de sélection des réverbérations en surface ou au fond. Ces nouveaux paramètres ne contrôlent plus la sélection des rayons, mais indiquent sur quelle(s) interface(s) les niveaux réverbérés doivent être calculés.

Pour être intéressant, le calcul des niveaux réverbérés suppose le chargement de fichiers d'environnement décrivant, outre les caractéristiques de réflexion, celles de diffusion des interfaces. Le calcul des niveaux réverbérés est un calcul de pertes amélioré. A chaque réflexion sur une interface, une partie de l'énergie est en effet réémise vers la source avec une intensité modulée par le lobe de diffusion de l'interface. C'est la réception de cette énergie au niveau de la source qui crée les pics de réverbération. Le lobe de diffusion dépend de l'angle d'incidence sur l'interface, de l'angle retour vers la source, et de la fréquence. L'angle retour vers la source est une informa tion difficile à obtenir. En effet, il faudrait, pour être exact, refaire un calcul de rayons propres entre le point d'impact et la source pour déterminer tous les trajets retour possibles. Ce calcul augmenterait de manière exponentielle le temps total de calcul nécessaire. Or, il est clair qu'un trajet retour possible est le trajet aller. Nous retenons donc ce seul trajet pour évaluer les niveaux réverbérés. L'angle retour est alors simplement l'opposé de l'angle d'incidence sur l'interface. Les pertes par divergence géométrique, ammortissement et réflexions sur les interfaces sont doublées pour prendre en compte le trajet retour. Un seul nouveau terme de pertes s'ajoute : les pertes par diffusion au point de réflexion.

# 2.5.1 Pertes par diffusion

A chaque point de réflexion, seule une partie de l'énergie du rayon est réémise vers la source. Cette énergie dépend du lobe de diffusion de l'interface d'une part et de la surface insonifiée par le rayon d'autre part. Celle - ci est évaluée, comme pour le calcul des pertes par divergence géométrique, en simulant la propagation d'un rayon proche du rayon suivi. Notons Φ*<sup>T</sup>* l'ouverture latérale de la source. La surface insonifiée par le rayon lorsqu'il frappe une interface à la distance *x* est Φ*<sup>T</sup> x Ls*, où *Ls* est la distance entre le point d'impact de ce rayon sur l'interface et le point d'impact d'un rayon proche pour la même réflexion (Figure 3). Cette distance est à distinguer de la largeur *L* du tube perpendiculairement au sens de propagation du rayon, utilisée pour le calcul des pertes par divergence géométrique. Les pertes par diffusion sont alors simplement : 

$$
P_{d} = -10 \log \left( \sigma_{t_i}(\theta_i^i, \theta_i^r, f) \Phi_T x L s \right)
$$
 (5)

où  $\sigma_{t_i}$  est le lobe de diffusion pour l'interface  $t_i$  rencontrée à la *i*<sup>ème</sup> réflexion, *t i*  $\theta_i^i$  est l'angle d'incidence du rayon sur cette interface à la *i*<sup>ème</sup> réflexion, *i i*  $\theta_i^r$  est l'angle retour vers la source (nous avons retenu  $\theta_i^r = -\theta_i^t$ ), *i r*  $\mu_i^r = -\theta_i^i$ , *i* ), *f* est la fréquence du signal émis.

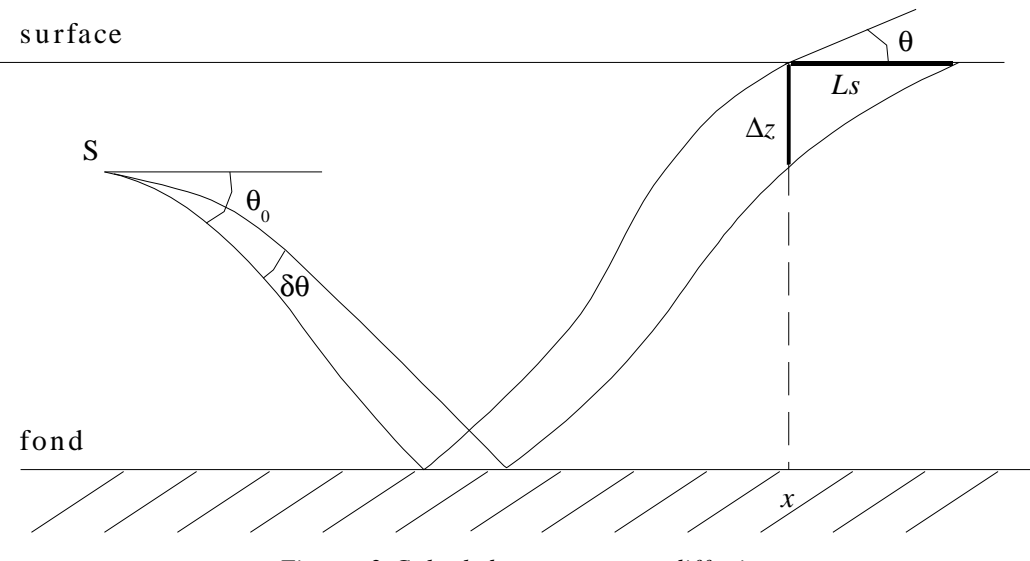

*Figure 3 Calcul des pertes par diffusion.*

# 2.5.2 Niveau réverbéré total

Le niveau réverbéré total reçu par la source est l'opposé des pertes totales. La combinaison des pertes par divergence géométrique, amortissement et réflexion, avec les pertes par diffusion donne finalement pour un rayon frappant une interface pour la *n* ième fois :

$$
N_r = 10 \log \left| \left( \frac{\delta \theta \cos \theta_0}{x \Delta z \cos \theta} \prod_{i=1}^{n-1} R_{t_i}(\theta_i^i, f) \right)^2 \sigma_{t_i}(\theta_n^i, \theta_n^r, f) \Phi_T x Ls \right| + 2 \alpha(f) d \tag{6}
$$

où *d* reste la distance curviligne (en mètres) parcourue par le rayon jusqu'au point d'impact considéré.

Plusieurs remarques s'imposent. Tout d'abord, il faut bien distinguer θ, angle du rayon  $par$  *rapport à l'horizontale* au point d'impact, et  $\theta_i^i$  (ou  $\theta_i^r$ )  $i_i$  (ou  $\theta_i^r$ ) angle *r* ) angle d'incidence (ou retour) du rayon *par rapport à l'interface* . Leurs valeurs ne sont égales que dans le cas d'interfaces horizontales (toujours vrai en surface). Dans le cas d'une bathymétrie variable, en supposant que le fond fasse un angle θ<sub>b</sub> par rapport à l'horizontale au point d'impact, on a :  $\theta_i^i = \theta - \theta_b$ .  $\hat{p}_i = \theta - \theta_b$ . Dès lors, il n'est pas possible de simplifier la formule en réécrivant la longueur insonifiée *Ls* en fonction de ∆*z* et θ.

Deuxièmement, le calcul des pertes par divergence géométrique repose sur l'analyse de l'évolution de la section d'un tube de rayons. En pratique, les pertes du trajet aller sont évaluées en comparant les sections du tube à la distance conventionnelle de 1 m de la source et au point d'impact avec l'interface. Les pertes du trajet retour devraient donc être évaluées en comparant les sections à 1 m du point d'impact et au récepteur. Or,

considérer les pertes du trajet retour égales aux pertes du trajet aller revient à comparer les sections au point d'impact et à 1 m du récepteur. Il s'agit donc d'une approximation, qui est d'autant plus correcte que les distances de propagation sont longues.

Enfin, l'affichage des niveaux réverbérés calculés en fonction du temps permet d'obtenir une pseudo- réponse impulsionnelle discrète du milieu. Néanmoins, il semble plus intéressant de calculer le signal réverbéré dans le cas de signaux réels dont la durée d'émission est connue. Pour cela, il semble naturel de sommer, pour tous les pics de réverbération de tous les rayons, le produit du niveau du pic par le signal émis recentré sur le temps d'arrivée du pic. On comprend aisément qu'une telle méthode fournit des résultats dépendants du nombre de pics réverbérés, et donc plus particulièrement du nombre de rayons calculés. Il est de ce fait nécessaire de recourir à une normalisation, explicitant le fait que l'énergie totale émise par la source est distribuée entre tous les rayons calculés, quel que soit leur nombre.

#### 2.5.3 Signal réverbéré

On considère une source d'ouverture latérale  $\Phi_T$ , d'ouverture verticale  $[\theta_1, \theta_2]$  et non directive. On la suppose décrite par *N* rayons d'ouverture angulaire latérale Φ*<sup>T</sup>* et verticale δθ (Figure 4). Le δθ dont il est question ici est celui utilisé aussi pour le calcul des pertes par divergence géométrique.

La puissance acoustique totale émise par la source s'écrit :

$$
P_{cont} = \iint I_{cont} \cdot dS = \int_{\theta_1}^{\theta_2} I_{cont} \cdot \Phi_T \cdot \cos \theta \cdot d\theta \tag{7}
$$

où *Icont* est l'intensité acoustique à la distance conventionnelle de 1 m de la source. On obtient donc :

$$
P_{cont} = I_{cont} \cdot \Phi_T \cdot [\sin \theta_2 - \sin \theta_1]
$$
 (8)

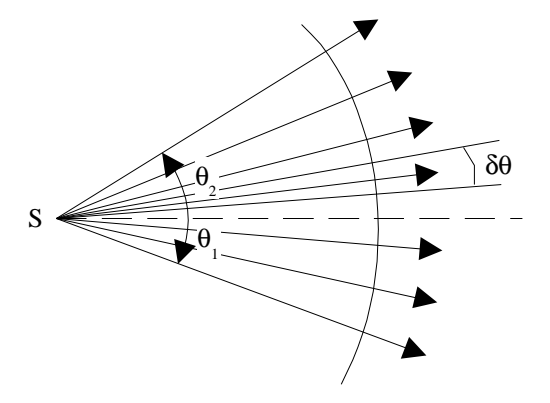

*Figure 4 Notations.*

Dans le domaine discret, la puissance totale émise va être la somme, et non plus l'intégrale, des puissances élémentaires portées par chaque rayon. Pour nos *N* rayons d'ouverture angulaire δθ émis aux angles θ*i*, on a donc :

$$
P_{disc} = I_{disc} \cdot \Phi_T \cdot \delta \theta \cdot \sum_{i=1}^{N} \cos \theta_i
$$
 (9)

Le niveau émis par chaque rayon est obtenu en égalisant les puissances calculées dans les domaines discret et continu :

$$
I_{disc} = \frac{I_{cont} [\sin \theta_2 - \sin \theta_1]}{\delta \theta \cdot \sum_{i=1}^{N} \cos \theta_i}
$$
 (10)

Le signal réverbéré peut alors être calculé de la façon suivante :

$$
I(t) = \frac{\left[\sin\theta_2 - \sin\theta_1\right]}{\delta\theta \cdot \sum_{i=1}^{N} \cos\theta_i} \sum_{i=1}^{N} \sum_{j} N_r(i,j) \cdot S(t - \tau_{i,j})
$$
\n(11)

où *ti,j* est l'instant de réception du pic de réverbération du rayon *i*, pour l'impact *j*, *Nr*(*i*, *j*) est le niveau réverbéré du rayon *i*, reçu à l'instant *ti,j*,

*S*(*t*) est le signal émis.

Si la formule fait apparaître le nombre *N* de rayons utilisés pour décrire la source, l'application numérique doit par contre en être indépendante, du fait de la normalisation (pour des *N* suffisamment grands pour décrire correctement la source).

PRAMM n'intègre pas ce calcul, qui suppose la définition de la forme du signal émis. Toutefois, la connaissance du niveau réverbéré pour tous les impacts de tous les rayons, fourni par PRAMM dans le fichier .trj, permet de le faire a posteriori.

# **2.6 Calcul de champ de pertes**

Ce calcul est un calcul de faisceau pour lequel on réalise la sommation des pertes des rayons propres dans chaque case d'un quadrillage distance - immersion défini par l'utilisateur. Deux nouveaux paramètres définissant la taille de la matrice de calcul sont donc nécessaires. Pour chaque rayon, le calcul des pertes est effectué comme il est expliqué plus haut. Les sommes portent sur des valeurs naturelles de pertes, le passage en décibel étant réalisé tout à la fin du calcul. Il faut noter que les options d'autorisation des réflexions au fond et en surface n'ont pas de sens pour ce calcul, car tous les rayons doivent être considérés.

Nous avons établi une règle liant la distance de propagation, le pas angulaire du faisceau et la discrétisation verticale (Figure 5) :

$$
\frac{\Delta \theta \cdot d}{\cos(\max(\theta_{1}, \theta_{2}))} < \Delta z \tag{12}
$$

Cette règle, qui fait l'hypothèse d'un milieu isocélère, stipule que le rayon du faisceau parcourant la plus grande distance doit avoir une distance verticale par rapport au rayon voisin dans le faisceau, inférieure au pas de discrétisation verticale choisi. Autrement dit, les cases de la dernière colonne de la grille de calcul doivent toutes contenir au moins un rayon du faisceau. Si ce n'est pas le cas, il faut soit diminuer le pas angulaire ∆θ, soit augmenter le pas de discrétisation verticale ∆*z*, c'est- à- dire diminuer le nombre de lignes de la grille. Le logiciel prévient l'utilisateur lorsque le critère n'est pas satisfait, et propose des valeurs adéquates. Le nombre de colonnes de la grille n'influe que sur la définition horizontale du champ de pertes.

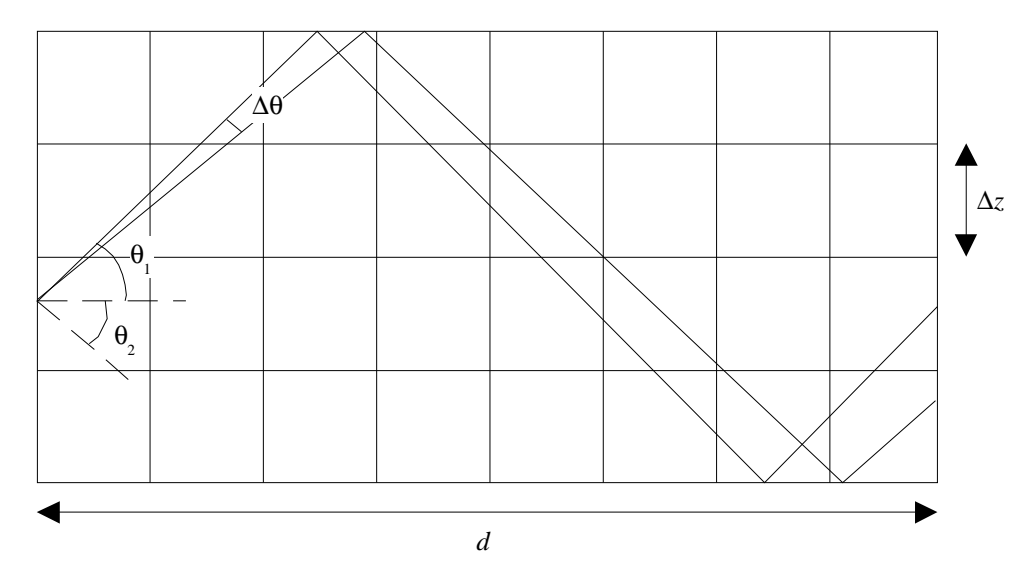

*Figure 5 Schéma de principe de la règle de discrétisation pour le calcul du champ de pertes.*

# **3. Version interactive : jPRAMM**

PRAMM est avant tout un outil de calcul. Son mode d'utilisation privilégié est la ligne de comman de. Toutefois, pour faciliter la visualisation des résultats, il a été intégré dans un environnement de travail sous java, totalement portable. Nous présentons la version interactive de PRAMM avant la version batch pour faciliter la compréhension des fonctionnalités du logiciel.

# **3.1 Interface principale**

Selon le type de calcul demandé (rayons propres, faisceau ou réverbération), l'interface principale est adaptée pour ne demander que les informations nécessaires.

# 3.1.1 Barre de menu

La barre de menu de l'interface principale permet de lancer un certain nombre d'actions, présentée en détail ci- dessous (Figure 6).

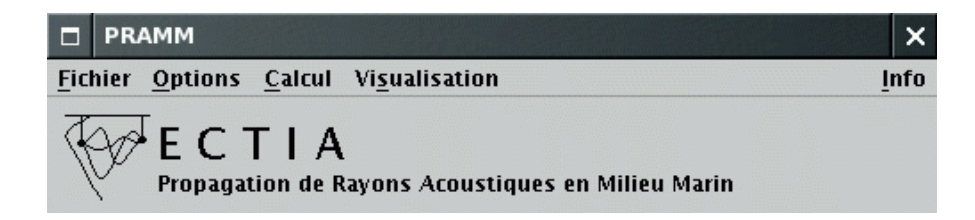

*Figure 6Barre de menu de l'interface principale.*

### a Menu Fichier

Le menu *Fichier* donne accès à trois actions possibles : *Charger* , *Sauvegarder* et *Quitter* . Au lancement du programme, seules les actions *Charger* et *Quitter* sont accessibles. *Charger* , qui est en fait un sous- menu, offre le choix entre quatre types d'informations :

- *bathycélérimétrie* , extension .mzc ;
- *bathymétrie* , extension .bat ;
- *réflexion/diffusion en surface* , extension .ref et .dif ;
- *réflexion/diffusion au fond* , extension .ref et .dif .

Le format des fichiers correspondants est fourni en annexe. Seul le chargement d'un fichier de profils bathycélérimétriques est nécessaire pour pouvoir lancer des calculs de propagation, les autres informations étant facultatives. Si aucune bathymétrie n'a été chargée, le fond est considéré plat, à l'immersion maximale définie dans le fichier des profils bathycélérimétriques. Si aucun coefficient de réflexion et/ou lobe de diffusion n'a été chargé, l'interface correspondante est considérée parfaitement réfléchissante et/ou diffusante (le coefficient de réflexion et/ou le lobe de diffusion sont constants et égaux à 1). Si une bathymétrie et/ou des fichiers d'interface surface ou fond ont été chargés, il est possible de les ignorer grâce aux options de l'interface principale *Utiliser la bathymétrie* et *Utiliser les interfaces* , qui sont automatiquement activées lors du chargement des données correspondantes.

Il faut noter que c'est le nombre de profils dans le fichier de bathycélérimétrie qui détermine la nature de la colonne d'eau : stratifiée si un seul profil est présent, variable sinon. Un fichier contenant deux profils identiques placera donc inutilement le programme dans le mode de calcul en milieu variable, nettement plus lent.

L'action *Sauvegarder* devient accessible dès qu'un calcul a été effectué. Les fichiers créés par cette commande dépendent du calcul effectué (Tableau 1). Le fichier .sav récapitule les paramètres de calcul, et mentionne les éventuels problèmes numériques rencontrés. Le fichier .res reproduit la zone de résultat de l'interface, et donne en plus pour chaque rayon les pertes obtenues à toutes les fréquences de calcul (seules les pertes à la première fréquence sont affichées dans la zone de résultat). Le fichier .trj est une version binaire du .res, contenant en plus (si elles ont été calculées) les trajectoires des rayons et les réverbérations. Le fichier . los est un fichier binaire décrivant le champ de pertes.

|                 | .sav | .res     | .1 <sub>r</sub> | .los |
|-----------------|------|----------|-----------------|------|
| Faisceau        | ×    | $\times$ | ×               |      |
| Rayons propres  | ×    | $\times$ |                 |      |
| Réverbération   |      |          |                 |      |
| Champ de pertes |      |          |                 |      |

*Tableau 1Fichiers générés à la sauvegarde en fonction du type de calcul effectué.*

# b Menu Options

Le menu *Options* permet d'une part de créer des fichiers d'interface surface et fond, et d'autre part de choisir et configurer la sauvegarde des résultats.

La création des fichiers d'interface se fait naturellement indépendamment pour le fond et la surface, puisque les paramètres à prendre en compte sont bien différents. Par contre, pour chaque interface, deux fichiers sont automatiquement générés : l'un pour le coefficient de réflexion (.ref) et l'autre pour le lobe de diffusion (.dif) (§ 3.2).

La dernière action de ce menu, Configuration, permet d'ouvrir une fenêtre de configuration des résultats. Les possibilités offertes sont présentées plus bas (§ 3.3).

#### c Menu Calcul

Le menu *Calcul* contient deux actions : *Calculer* et *Stopper le calcul*. La première est accessible dès qu'un fichier de profils bathycélérimétriques a été chargé, et la seconde lorsqu'un calcul est en cours. Avant de lancer le calcul, les données et paramètres de l'interface principale sont lus, et leur cohérence vérifiée. A noter que les champs *Profondeur de la source* et *Profondeur du récepteur* peuvent contenir des nombres positifs ou négatifs. La *Distance de propagation* et la *Sensibilité du récepteur* doivent être positifs. La recherche angulaire peut être effectuée avec un pas positif. Si une bathymé trie a été chargée et doit être prise en compte (option *Utiliser la bathymétrie* activée), et que la distance de propagation est supérieure à son domaine de définition, le programme propose d'étendre la bathymétrie jusqu'au récepteur. Cette extension est réalisée en prolongeant le sol à l'horizontale depuis le dernier point de la bathymétrie.

# d Menu Visualisation

Ce dernier menu permet d'ouvrir des fenêtres de visualisation des données et résultats de la propagation. La visualisation des *Profils* est accessible dès qu'un fichier bathycélérimétrique a été chargé. Elle permet aussi de visualiser la bathymétrie en représentant la célérité sous la forme d'un champ et non de profils. Les coefficients de réflexion et les lobes de diffusion en surface et au fond peuvent être visualisés lorsqu'ils ont été chargés. Après un calcul, plusieurs informations peuvent être visualisées selon les options choisies :

- les trajectoires des *Rayons* ;
- le diagramme *Temps/Pertes* des rayons ;
- les *Niveaux réverbérés* des rayons ;
- le *Champ de pertes* .

La cohérence des informations apparaissant dans les différentes fenêtres graphiques est assurée par une interface commune de sélection des données à visualiser, dont le fonctionnement est détaillé au § 3.4.8.

# 3.1.2 Calcul de faisceau

L'interface minimale correspond à un calcul de faisceau sans les pertes (Figure 7).

Les seules données nécessaires sont alors l'*immersion de la source* et la *distance de propagation* . Les paramètres de calcul obligatoires sont les *angles* auxquels les rayons doivent être calculés. Quatre autres paramètres optionnels sont proposés : la *correction de courbure de la Terre* , l'autorisation des *réflexions en surface* et *au fond* , et le *calcul des pertes* .

Les autorisations de réflexions indiquent le type des rayons recherchés. Ainsi, si ces deux options sont dé- sélectionnées, on ne retiendra que les rayons ayant un trajet sans aucune réflexion sur la distance de propagation. La sélection du *calcul des pertes* entraîne l'apparition de trois nouveaux paramètres, présentés dans le paragraphe suivant. Enfin, dans le type de calcul, il est possible de demander de *calculer les trajectoires* des rayons sur un nombre minimum de points. Ce nombre inclut les points de départ et d'arrivée, et ne peut donc être inférieur à 2. Tous les autres points caractéristiques de la trajectoire (points de retournement et de réflexion) sont automatiquement ajoutés.

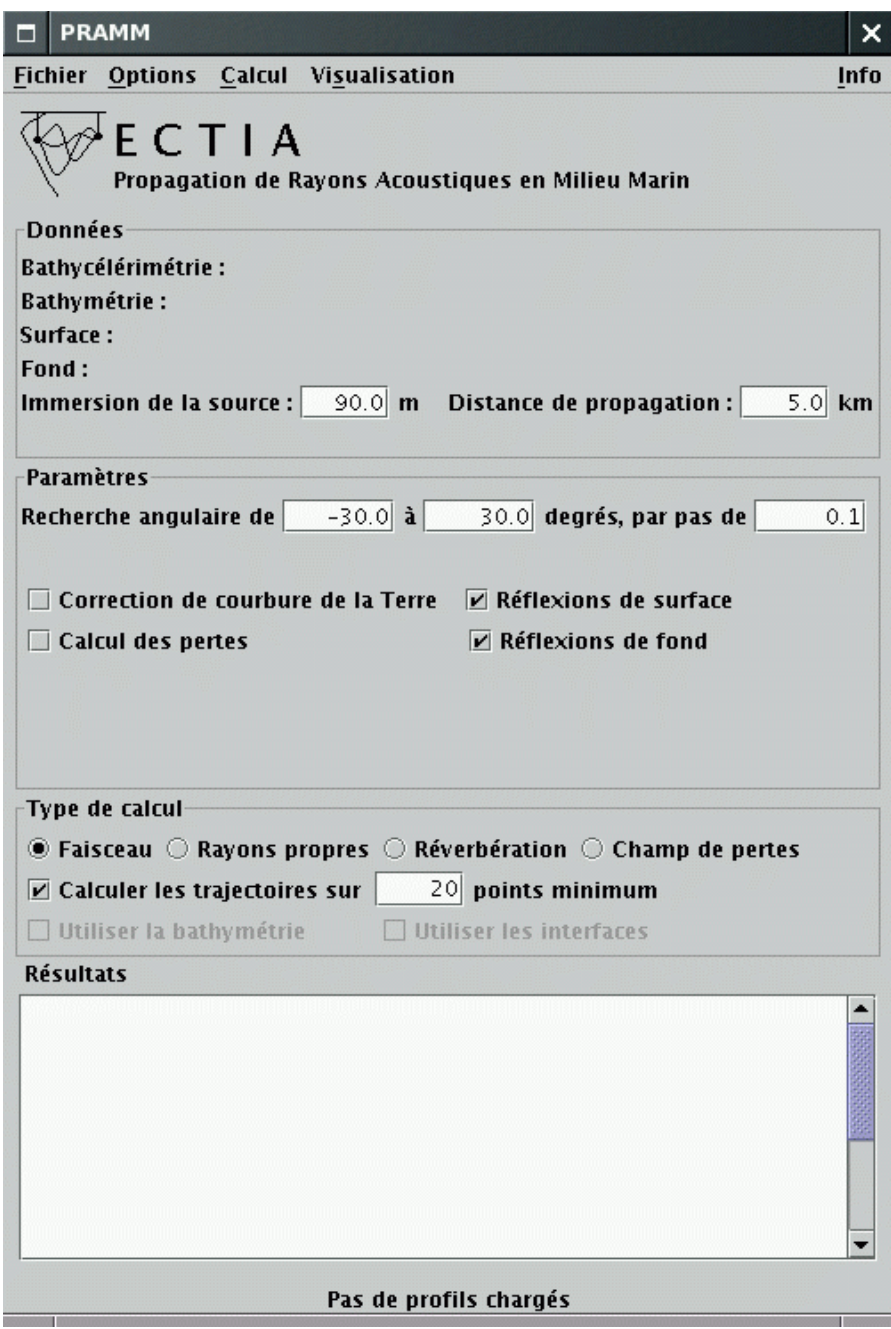

*Figure 7 Fenêtre principale du programme pour un calcul de faisceau.*

# 3.1.3 Calcul de rayons propres

La Figure 8 présente l'interface pour un calcul de rayons propres avec les pertes. On voit que deux nouvelles données sont requises pour le calcul des rayons propres : la *profondeur* et la *sensibilité du récepteur* , ainsi qu'un nouveau paramètre de calcul : l'option de *recherche dichotomique* .

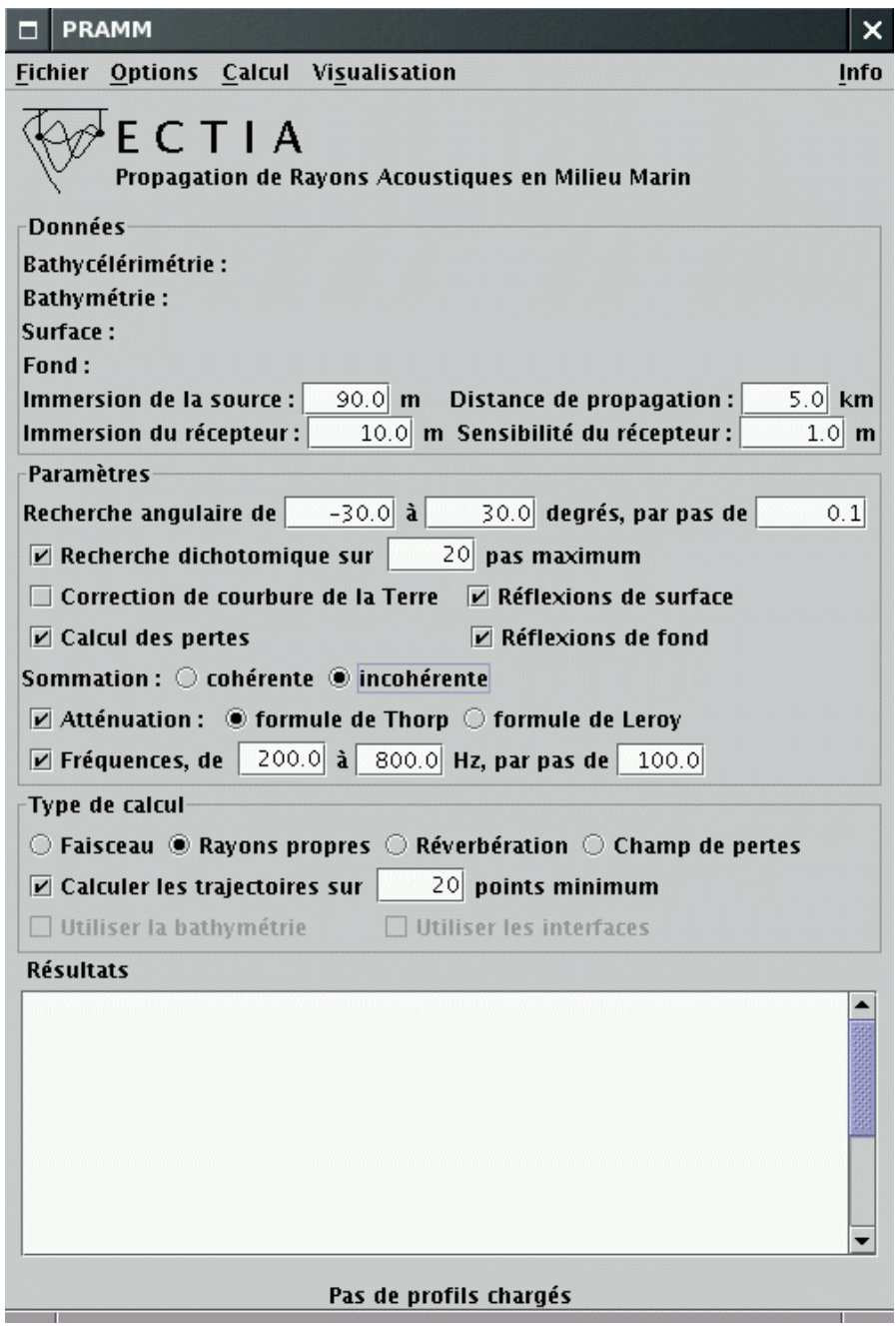

*Figure 8Fenêtre principale du programme pour un calcul de rayons propres.*

Le calcul des pertes pour chaque rayon nécessite de fournir de nouvelles informa tions. Tout d'abord, Il faut préciser si le calcul doit être effectué de manière *cohérente* (c'est- à- dire en tenant compte du déphasage) ou *incohérente* . Puis, il convient d'indiquer si l'atténuation doit être prise en compte, et dans l'affirmative la formule à utiliser (*Thorp* ou *Leroy* ). Enfin, il est nécessaire de préciser les *fréquences* auxquelles effectuer le calcul. Si l'atténuation n'est pas utilisée et qu'aucune interface n'a été chargée, le choix des fréquences n'a bien sûr aucune influence sur le résultat. Si des fichiers d'interface ont été chargés (coefficient de réflexion, lobe de diffusion), les fréquences indiquées doivent être comprises dans l'intervalle de fréquences défini dans

les fichiers. Elles n'ont pas besoin de leur être strictement égales : PRAMM interpole entre les fréquences disponibles.

# 3.1.4 Calcul de réverbération

Le calcul de réverbération nécessite d'autres informations que celui des rayons propres (Figure 9).

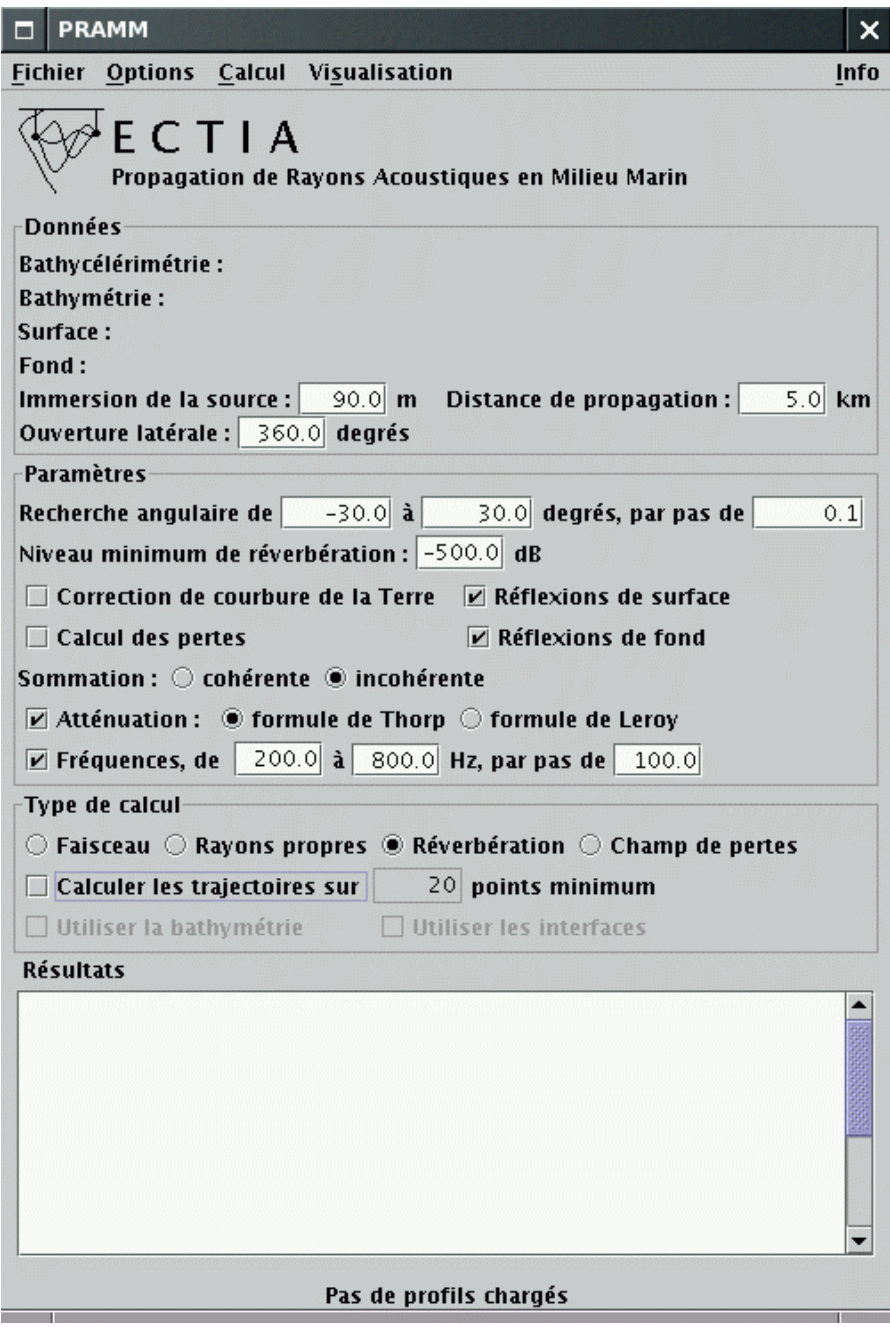

*Figure 9Fenêtre principale du programme pour un calcul de réverbération.*

Une nouvelle donnée est l'*ouverture latérale de la source* , et un nouveau paramètre le *niveau minimum de réverbération* autorisé. Les paramètres de prise en compte de l'*atténuation* et de *fréquences* deviennent de plus indépendants de l'option de *calcul des pertes* , comme on le voit sur la figure. Les options d'autorisation de *réflexions* sur les interfaces deviennent des options de calcul de réverbération. En effet, on ne s'intéresse nécessairement ici qu'aux rayons ayant des réflexions. Par contre, on peut limiter le calcul des réverbérations à une seule interface (surface ou fond). Il est clair qu'une au moins des deux options doit être sélectionnée pour pouvoir effectuer le calcul.

# 3.1.5 Calcul de champ de pertes

La Figure 10 présente l'interface pour un calcul de champ de pertes. On voit que deux nouveaux paramètres sont requis par rapport au calcul de faisceau : les *nombres de pas horizontaux* et *verticaux* , tandis que ceux relatifs aux autorisations de *réflexions en surface* et *au fond* disparaissent. De plus, les options de *calcul des pertes* pour chaque rayon et de *calcul des trajectoires*, sans objet, disparaissent. Les paramètres nécessaires au calcul des pertes pour chaque rayon (*atténuation* , *fréquences* ) sont bien sûr conservés, et gérés par le même mécanisme que pour la réverbération.

Le programme vérifie la cohérence de la distance de propagation, du pas angulaire de recherche et du nombre de pas verticaux. Si ces informations ne permettent pas d'effectuer un calcul valide, PRAMM propose des valeurs de remplacement pour les deux paramètres. C'est le pas angulaire qui détermine la rapidité du calcul.

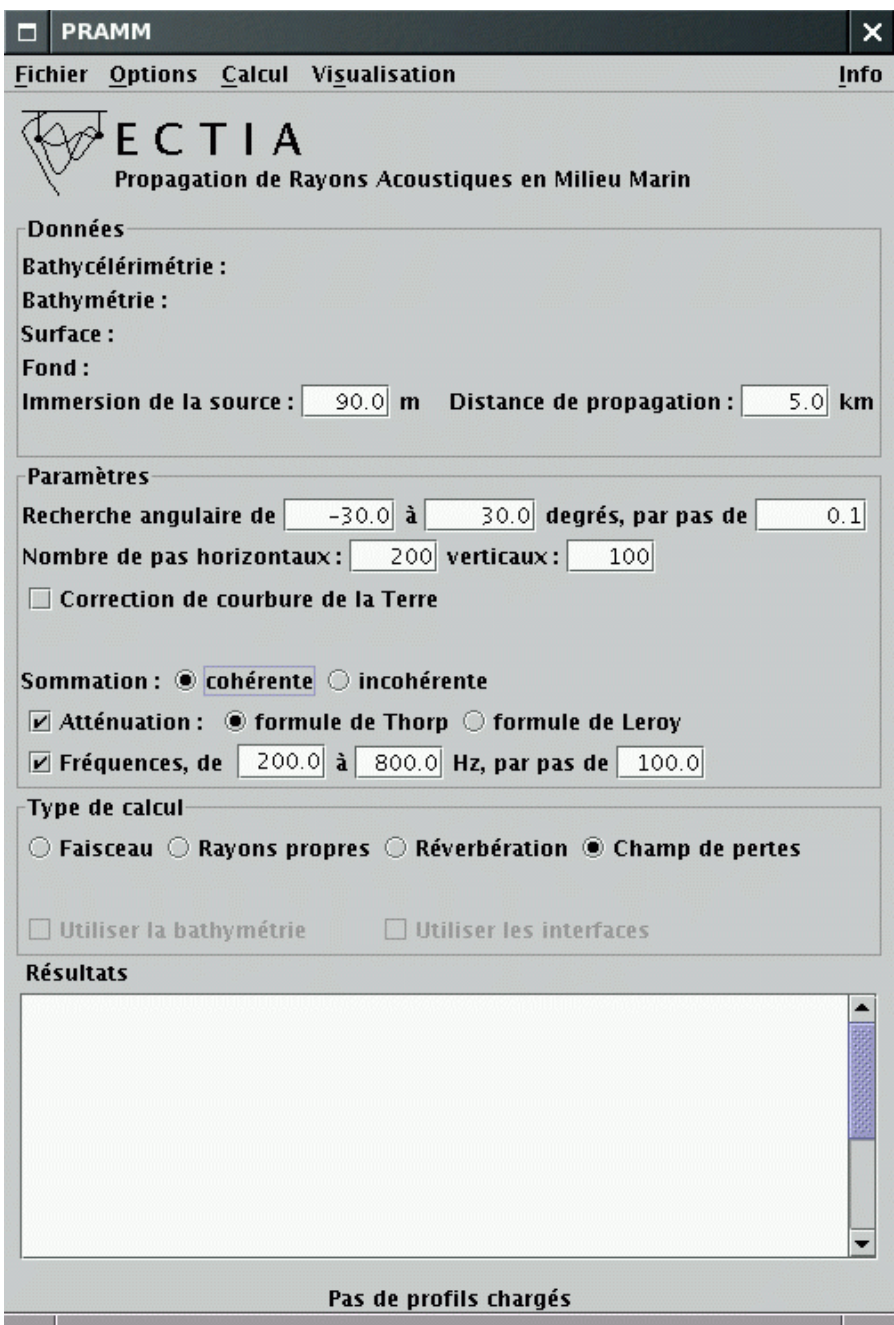

*Figure 10 Fenêtre principale du programme pour un calcul de champ de pertes.*

# 3.1.6 Zone de Résultats

Chaque ligne de la zone de résultats correspond à un rayon trouvé, au maximum décrit par :

- son numéro,
- l'angle de départ de la source,
- l'angle d'arrivée au récepteur (ou près du récepteur),
- le temps de parcours,
- la distance curviligne totale parcourue,

- la célérité maximale par laquelle le rayon est passé,
- l'immersion minimale atteinte,
- l'immersion maximale atteinte,
- le nombre de réflexions au fond,
- le nombre de réflexions en surface,
- le nombre de retournements vers le haut (par réfraction),
- le nombre de retournement vers le bas (par réfraction),
- les pertes.

Les informations apparaissant effectivement dans la fenêtre et l'ordre des rayons sont configurables ainsi qu'il est présenté plus bas. La Figure 11 présente un exemple d'affichage des résultats d'un calcul de rayons propres avec pertes selon la configuration par défaut.

| Type de calcul <sup>.</sup>                                                                                                  |                                                                      |  |               |                                |         |         |   |                |    |                      |  |
|----------------------------------------------------------------------------------------------------|----------------------------------------------------------------------|--|---------------|--------------------------------|---------|---------|---|----------------|----|----------------------|--|
| $\odot$ Faisceau $\, \circledast$ Rayons propres $\, \circlearrowright$ Réverbération $\, \circlearrowright$ Champ de pertes |                                                                      |  |               |                                |         |         |   |                |    |                      |  |
| 200 points minimum<br>$\triangleright$ Calculer les trajectoires sur                                                         |                                                                      |  |               |                                |         |         |   |                |    |                      |  |
|                                                                                                    | $\Box$ Utiliser la bathymétrie $\Box$<br>    Utiliser les interfaces |  |               |                                |         |         |   |                |    |                      |  |
| <b>Résultats</b>                                                                                                    |                                                                      |  |               |                                |         |         |   |                |    |                      |  |
| 12                                                                                                    | 0.32                                                                 |  |               | 0.32 67.0209 100004.40         | 1194.22 | 1410.66 | 0 | 0              | 2  | 2<br>95.6            |  |
| 13                                                                                                    | 1.00                                                                 |  |               | 1.00 67.0205 100011.05         | 1142.73 | 1474.68 | 0 | 0              | 2  | 99.1<br>2            |  |
| 14                                                                                                    | 1.36                                                                 |  |               | 1.36 67.0208 100017.62         | 1097.10 | 1521.94 | 0 | 0              | 2  | 101.9<br>2           |  |
| 15                                                                                                    | 1.78                                                                 |  |               | 1.78 67.0206 100027.65         | 1054.61 | 1582.53 | 0 | 0              | 2  | 98.7<br>2            |  |
| 16                                                                                                    | 2.58                                                                 |  | 2.58 67.0208  | 100054.31                      | 962.80  | 1705.76 | 0 | 0              | 2  | $\mathsf{Z}$<br>97.5 |  |
| 17                                                                                                    | 2.73                                                                 |  |               | 2.72 67.0208 100060.13         | 946.70  | 1727.62 | 0 | 0              | 2  | 95.1<br>2.           |  |
| 18                                                                                                    | 14.13                                                                |  | 14.13 67.2911 | 101751.99                      | 0.00    | 4500.00 | 2 | 2              | 0  | 0.109.7              |  |
| 19                                                                                                    |                                                                      |  |               | 14.82 -14.83 67.6320 102169.27 | 0.00    | 4500.00 | 2 | 3              | 0  | 108.4<br>n.          |  |
| 20                                                                                                    | 17.52                                                                |  |               | 17.52 68.6497 103639.77        | 0.00    | 4500.00 |   | 3 <sub>3</sub> | 0. | 0.107.1              |  |
| 21                                                                                                    |                                                                      |  |               | 18.54 -18.54 69.1019 104281.43 | 0.00    | 4500.00 | 3 | 4              | 0  | 0.106.9              |  |
|                                                                                                    |                                                                      |  |               |                                |         |         |   |                |    |                      |  |
|                                                                                                    |                                                                      |  |               |                                |         |         |   |                |    |                      |  |
| Milieu stratifié, 21 rayons trouvés                                                                                          |                                                                      |  |               |                                |         |         |   |                |    |                      |  |

*Figure 11 Affichage des résultats selon la configuration par défaut.*

# **3.2 Création de fichiers d'interface**

La modélisation des interfaces dans PRAMM repose sur la donnée numérique du coefficient de réflexion et du lobe de diffusion en fonction de la fréquence, de l'angle d'incidence et de l'angle de retour pour la diffusion. Cette approche permet de ne pas être limitée à une définition analytique des interfaces, et autorise au contraire la donnée de coefficients de réflexion et/ou lobe de diffusion empiriques, voire mesurés. Pour que tous les cas de figure soient prévus, les fichiers donnant ces informations ont une structure assez complexe, permettant éventuellement d'alterner plusieurs types d'interface entre une source et un récepteur (§ 5.1.3).

Pour faciliter son utilisation sur des cas standards, PRAMM offre deux modules permettant de calculer et sauvegarder le coefficient de réflexion et le lobe de diffusion pour chaque interface. Les fichiers numériques sont alors générés avec un échantillonnage angulaire de 1°. Ils doivent ensuite être chargés par l'interface principale pour être pris en compte.

## 3.2.1 Fond

La Figure 12 présente l'interface de création des fichiers du coefficient de réflexion et du lobe de diffusion au fond. Le menu *Calcul* ne possède qu'une action : *Calculer*. Le menu *Visualisation* permet de visualiser indépendammen t le *Coefficient de réflexion* et le *Lobe de diffusion* calculés. Les fenêtres de visualisation de ces informations seront présentées plus bas (§ 3.4.2). Le menu *Fichier* permet de *Sauvegarder* le résultat au format de PRAMM lorsqu'il est satisfaisant. Le nom de fichier indiqué par l'utilisateur lors de la sauvegarde sert à déterminer la racine du nom des fichiers à générer. Il peut donc comporter l'extension .ref, .dif ou pas d'extension du tout. Dans tous les cas, le programme sauvegarde les deux fichiers définissant l'interface. Par exemple, que l'utilisateur donne sable.ref, sable.dif ou sable, le programme crée toujours les deux fichiers sable.ref et sable.dif .

Le calcul du coefficient de réflexion au fond nécessite la donnée de la nature du soussol. PRAMM prévoit la possibilité d'avoir une ou deux couches, la dernière étant toujours considérée semi- infinie et munie de paramètres de cisaillement. L'utilisateur peut choisir entre quatre natures de fond standards pour chaque couche, mais chaque paramètre peut aussi être affiné indépendammen t des autres. Le calcul du lobe de diffusion nécessite seulement la donnée de l'index de Lambert. La donnée générale des fréquences n'est en fait utilisée que pour le calcul du coefficient de réflexion. Ajoutons que si le sous- sol ne comporte qu'une couche semi- infinie, le coefficient de réflexion est, comme le lobe de diffusion, indépendant de la fréquence.

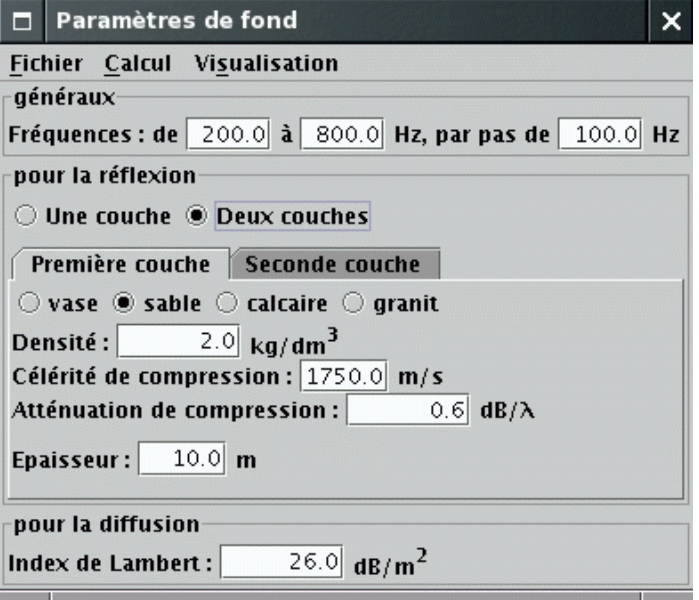

*Figure 12 Interface de création des fichiers de coefficient de réflexion et lobe de diffusion au fond.*

# 3.2.2 Surface

La Figure 13 présente l'interface de création des fichiers du coefficient de réflexion et du lobe de diffusion en surface. La barre de menu est exactement la même que pour la création des fichiers de fond.

Les paramètres généraux nécessaires au calcul sont les fréquences et la vitesse du vent. Pour la réflexion, il est possible de préciser si on souhaite utiliser la loi de Beckmann ou la loi de Eckart. Il faut alors prendre garde au fait que le changement de loi modifie l'unité de vitesse du vent (pour respecter les formules classiques), mais pas sa valeur. Pour le lobe de diffusion, seule la loi de Chapman et Harris est disponible.

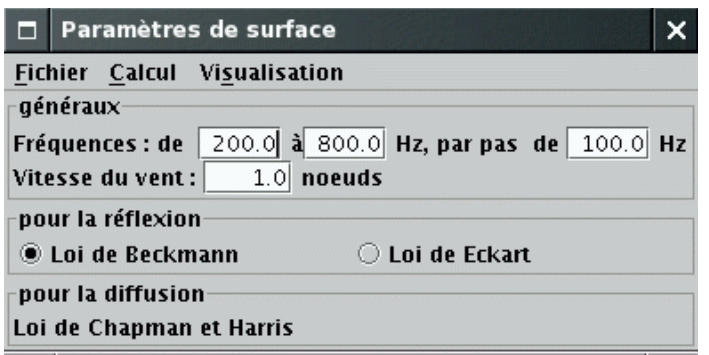

*Figure 13 Interface de création des fichiers de coefficient de réflexion et lobe de diffusion en surface.*

# **3.3 Configuration des résultats**

La zone de résultat présente l'ensemble des rayons trouvés. L'affichage est paramétrable, à l'aide de la fenêtre *Configuration des résultats* accessible par le menu *Options* (Figure 14). Trois niveaux de configuration sont proposés :

- Le choix des caractéristiques à afficher et le format de chacune. Par défaut, toutes les caractéristiques sauf la célérité maximale sont sélectionnées avec un format permettant de les afficher sur une ligne dans la fenêtre standard (sur 85 caractères). En plus des caractéristiques choisies dans cette fenêtre, chaque ligne de résultat est précédée du numéro du rayon.
- La caractéristique servant à trier les rayons et l'ordre de tri (croissant ou décroissant). Cette caractéristique peut ne pas être sélectionnée pour l'affichage. Par défaut, c'est l'ordre croissant des angles d'émission qui est retenu.
- La suppression des doublons, c'est- à- dire des rayons de mêmes caractéristiques géométriques (nombres de réflexions et de retournements identiques) émis à des angles dont l'écart est inférieur à une certaine valeur à préciser.

Notez que les options de configuration ne sont prises en compte que lors d'une action sur *Appliquer* . *Fermer* la fenêtre conserve son état pour la prochaine ouverture, mais n'applique pas les modifications apportées depuis la dernière application. Il est possible de sauvegarder et de recharger un fichier de configuration. La Figure 15 présente les mêmes résultats que la Figure 11 après application d'un tri des rayons par ordre croissant des pertes.

| Configuration des résultats<br>п                                |                          |        | ×              |  |  |  |  |  |
|-----------------------------------------------------------------|--------------------------|--------|----------------|--|--|--|--|--|
| <b>Fichier</b>                                                  |                          |        |                |  |  |  |  |  |
|                                                                 | <b>Affichage</b>         | Format | Critère de tri |  |  |  |  |  |
| angle de départ                                                 | $\mathbf{v}$             | %6.2f  | ۰              |  |  |  |  |  |
| angle d'arrivée                                                 | $\mathbf{v}$             | %6.2f  | O              |  |  |  |  |  |
| temps de parcours                                               | $\overline{\mathbf{v}}$  | %7.4f  | $\circ$        |  |  |  |  |  |
| distance parcourue                                              | $\mathbf{v}$             | %9.2f  | $\circ$        |  |  |  |  |  |
| célérité maximale                                               |                          | %8.2f  | $\circ$        |  |  |  |  |  |
| immersion minimale                                              | $\overline{\mathbf{r}}$  | %8.2f  | $\circ$        |  |  |  |  |  |
| immersion maximale                                              | $\mathbf{v}$             | %8.2f  | $\circ$        |  |  |  |  |  |
| nombre de réflexions au fond                                    | $\mathbf{v}$             | %2d    | $\circ$        |  |  |  |  |  |
| nombre de réflexions en surface                                 | $\overline{\mathbf{v}}$  | %2d    | $\circ$        |  |  |  |  |  |
| nombre de retournements vers le haut                            | $\vert \mathbf{v} \vert$ | %2d    | $\circ$        |  |  |  |  |  |
| nombre de retournements vers le bas                             | $\overline{\mathbf{v}}$  | %2d    | $\circ$        |  |  |  |  |  |
| pertes                                                          | $\mathbf{v}$             | %5.1f  | ∩              |  |  |  |  |  |
| Trier par ordre : $\circledast$ croissant $\,\circ$ décroissant |                          |        |                |  |  |  |  |  |
| Supprimer les doublons émis à moins de :<br>degrés              |                          |        |                |  |  |  |  |  |
| <b>Appliquer</b><br><b>Fermer</b>                               |                          |        |                |  |  |  |  |  |

*Figure 14 Fenêtre de configuration des résultats.*

| Type de calcul                                                                                                    |           |                         |           |         |         |    |         |                      |            |   |
|----------------------------------------------------------------------------------------------------|-----------|-------------------------|-----------|---------|---------|----|---------|----------------------|------------|---|
| $\odot$ Faisceau $\, \circledast$ Rayons propres $\, \circlearrowright$ Réverbération $\, \circlearrowright$ Champ de pertes |           |                         |           |         |         |    |         |                      |            |   |
| 200 points minimum<br>$\mathbf{z}$ Calculer les trajectoires sur                                                             |           |                         |           |         |         |    |         |                      |            |   |
| $\Box$ Utiliser la bathymétrie<br>Utiliser les interfaces                                                                    |           |                         |           |         |         |    |         |                      |            |   |
|                                                                                                    |           |                         |           |         |         |    |         |                      |            |   |
|                                                                                                    | Résultats |                         |           |         |         |    |         |                      |            |   |
| 6                                                                                                    | $-2.72$   | -2.73 67.0208 100060.13 |           | 946.70  | 1727.62 | 0  | 0       | 2<br>2               | 95.0       | ▴ |
| 17                                                                                                    | 2.73      | 2.72 67.0208            | 100060.13 | 946.70  | 1727.62 | 0  | 2<br>0  | 2                    | 95.1       |   |
| 12                                                                                                    | 0.32      | 0.32 67.0209            | 100004.40 | 1194.22 | 1410.66 | 0  | 0       | 2<br>2               | 95.6       |   |
| 11                                                                                                    | $-0.32$   | $-0.32$ 67.0209         | 100004.40 | 1194.22 | 1410.66 | 0  | 0       | 2.<br>2              | 95.7       |   |
| 16                                                                                                    | - 2.58    | 2.58 67.0208 100054.31  |           | 962.80  | 1705.76 | 0. | 0.      | 2                    | 97.5<br>2. |   |
| 7                                                                                                    | $-2.58$   | $-2.5867.0208$          | 100054.31 | 962.80  | 1705.76 | 0  | 0.      | 2<br>2.              | 97.6       |   |
| 8                                                                                                    | $-1.78$   | -1.78 67.0206 100027.65 |           | 1054.61 | 1582.53 | n  | n       | 2<br>2               | 98.6       |   |
| 15                                                                                                    | 1.78      | 1.78 67.0206 100027.65  |           | 1054.61 | 1582.53 | n. | n.      | 2                    | 98.7<br>2. |   |
| 10                                                                                                    | $-1.00$   | -1 00 67 0205 100011 05 |           | 1142.73 | 1474.68 | 0  | 0       | $\overline{z}$<br>2. | 99.1       |   |
| 13                                                                                                    | 1.00      | 1.00 67.0205 100011.05  |           | 1142.73 | 1474.68 | 0  | 2<br>0. | 2                    | 99.1       |   |
| 14                                                                                                    | 1.36      | 1.36 67.0208 100017.62  |           | 1097.10 | 1521.94 | 0. | 0       | 2<br>2               | 101.9      |   |
|                                                                                                    |           |                         |           |         |         |    |         |                      |            |   |
|                                                                                                    |           |                         |           |         |         |    |         |                      |            |   |
| Milieu stratifié, 21 rayons trouvés<br>--<br>--                                                                              |           |                         |           |         |         |    |         |                      |            |   |

*Figure 15 Affichage des résultats avec un tri des rayons par ordre croissant des pertes.*

# **3.4 Visualisation des résultats**

Le logiciel permet de visualiser graphiquement les profils chargés, la bathymétrie, les coefficients de réflexion, les lobes de diffusion, les trajectoires des rayons, leurs temps d'arrivée, leurs niveaux de pertes, leurs niveaux réverbérés, ou un champ de pertes. Toutes les fenêtres graphiques comportent un menu popup qui peut être activé n'importe où dans la fenêtre à l'aide du bouton de droite de la souris. Ce menu comporte au moins quatre options : *Titre* , *Imprimer* , *Sauvegarder* et *Fermer* . L'option *Titre* permet d'inscrire un titre en haut de la fenêtre. L'option *Imprimer* donne accès à une fenêtre de paramétrage de l'impression, détaillée au § 3.5. L'option *Sauvegarder* permet de sauvegarder l'image au format jpeg (§ 3.6).

# 3.4.1 Visualisation des profils

Dès qu'un fichier de bathycélérimétrie a été chargé, les profils peuvent être affichés. Il est aussi possible d'afficher la bathycélérimétrie sous la forme d'un champ distance immersion, à l'aide d'une option supplémentaire figurant dans le menu popup de la fenêtre. La Figure 16 présente par exemple un profil de Munk sous les deux formes possibles. Si une bathymétrie a été chargée, elle apparaît dans la visualisation sous forme de champ.

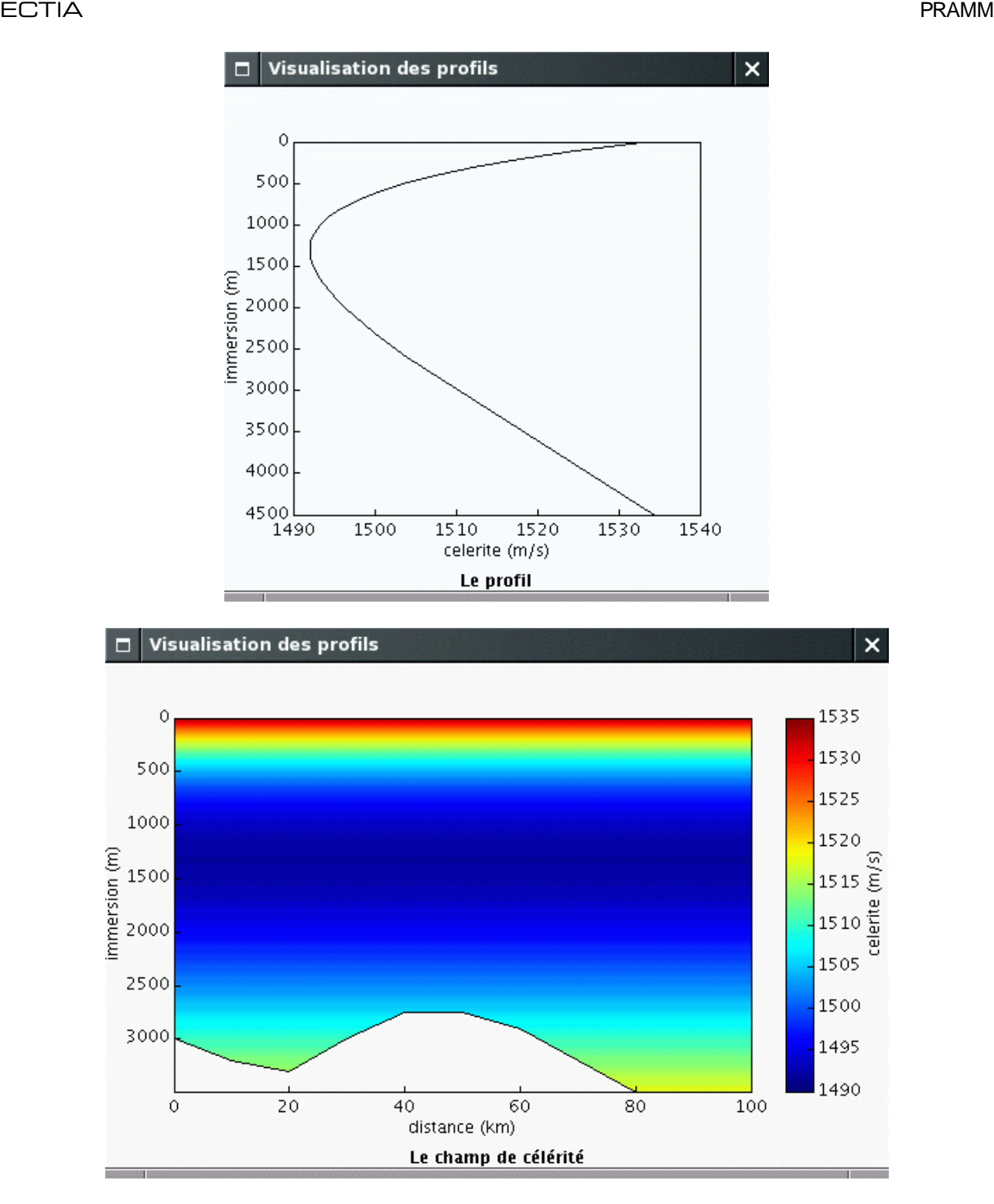

*Figure 16 Fenêtres de visualisation de la bathycélérimétrie.*

# 3.4.2 Visualisation des coefficients de réflexion

Lors de la création d'un coefficient de réflexion ou après son chargement dans l'interface principale, il est possible de le visualiser. La Figure 17 montre par exemple le module et la phase du coefficient de réflexion d'un fond constitué d'une unique couche

de calcaire, avec les paramètres par défaut. La visualisation du module et de la phase a en fait lieu dans la même fenêtre, une option du menu popup permettant de passer simplement de l'un à l'autre.

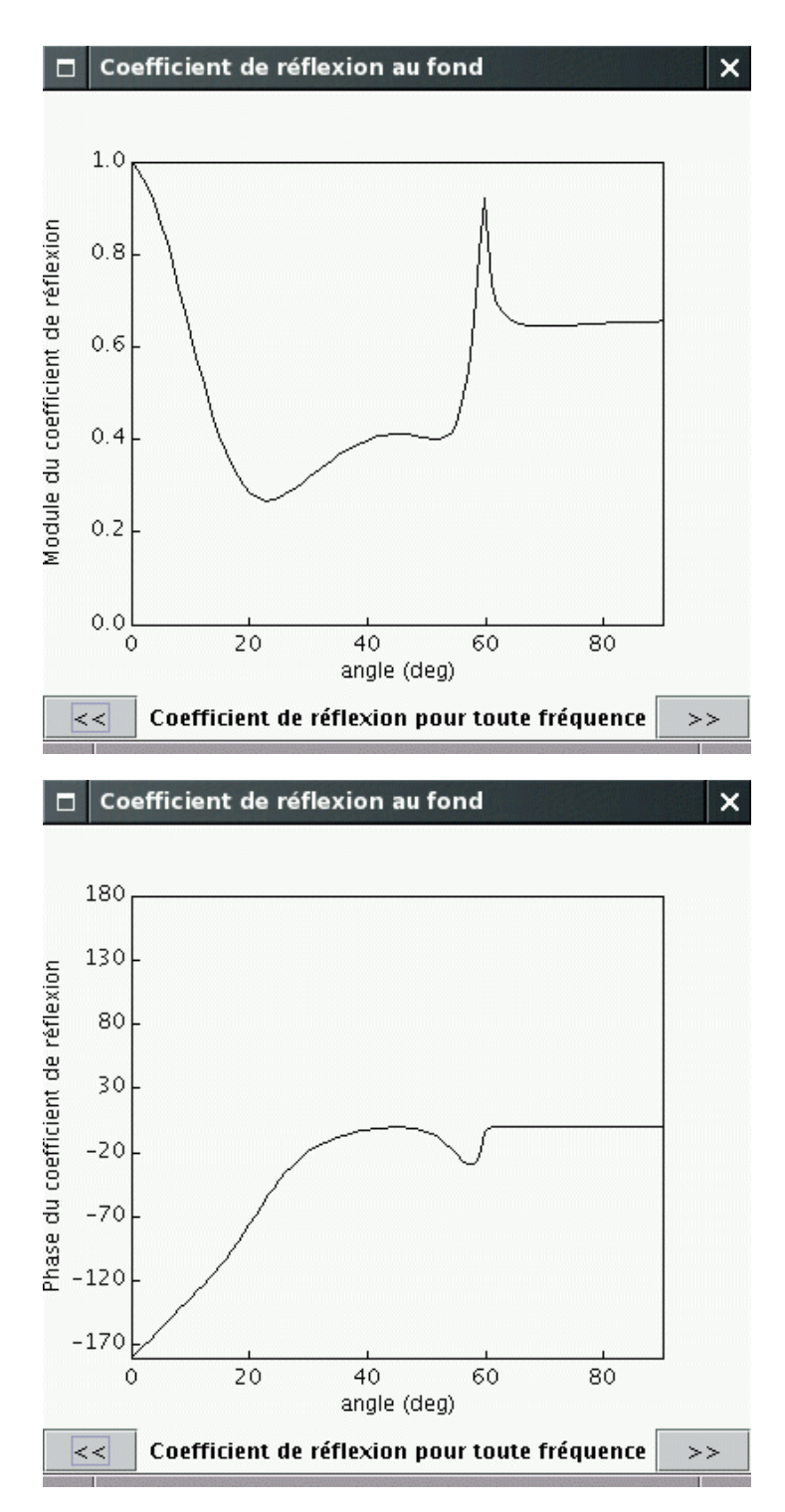

*Figure 17 Fenêtre de visualisation du module ou de la phase du coefficient de réflexion.*

# 3.4.3 Visualisation des lobes de diffusion

Lors de la création d'un lobe de diffusion ou après son chargement dans l'interface principale, il est possible de le visualiser. La Figure 18 montre par exemple le lobe de diffusion d'un fond constitué d'une unique couche de calcaire, avec les paramètres par défaut. Bien que nous présentions une image couvrant le domaine angle d'incidence  $\times$ angle retour complet, seule la diagonale est utilisée dans PRAMM, puisque nous prenons l'angle retour comme l'opposé de l'angle d'incidence.

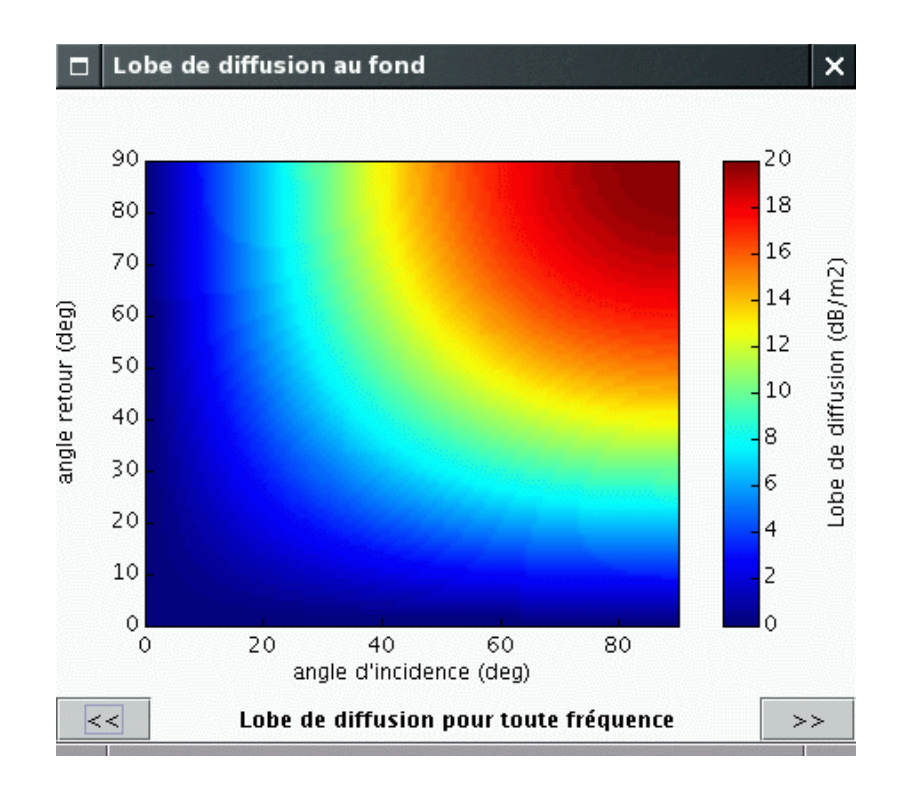

*Figure 18 Fenêtre de visualisation du lobe de diffusion.*

# 3.4.4 Visualisation des rayons

Il est possible d'afficher tous les rayons simultanément, ou un rayon particulier défini par son numéro dans la fenêtre de résultats. Sur la Figure 19 , on peut voir tous les rayons propres liant la source au récepteur calculés sans bathymétrie, et sur la Figure 20 les rayons propres après un calcul utilisant une bathymétrie.

Les paramètres des simulations sont les suivants :

- Fichier du profil bathycélérimétrique : Munk.mzc
- Fichier de bathymétrie : Munk.bat
- Immersion source et récepteur : 1200 m
- Distance de propagation : 100 km
- Sensibilité du récepteur : 1 m
- Recherche angulaire de 20 à 20 degrés par pas de 0.1
- Recherche dichotomique sur 20 pas
- Pas de correction de courbure de la Terre
- Réflexions au fond et en surface autorisées
- Calcul des pertes avec atténuation (formule de Thorp) à 800 Hz

Le calcul sans bathymétrie permet de trouver 21 rayons, et celui avec bathymétrie 26.

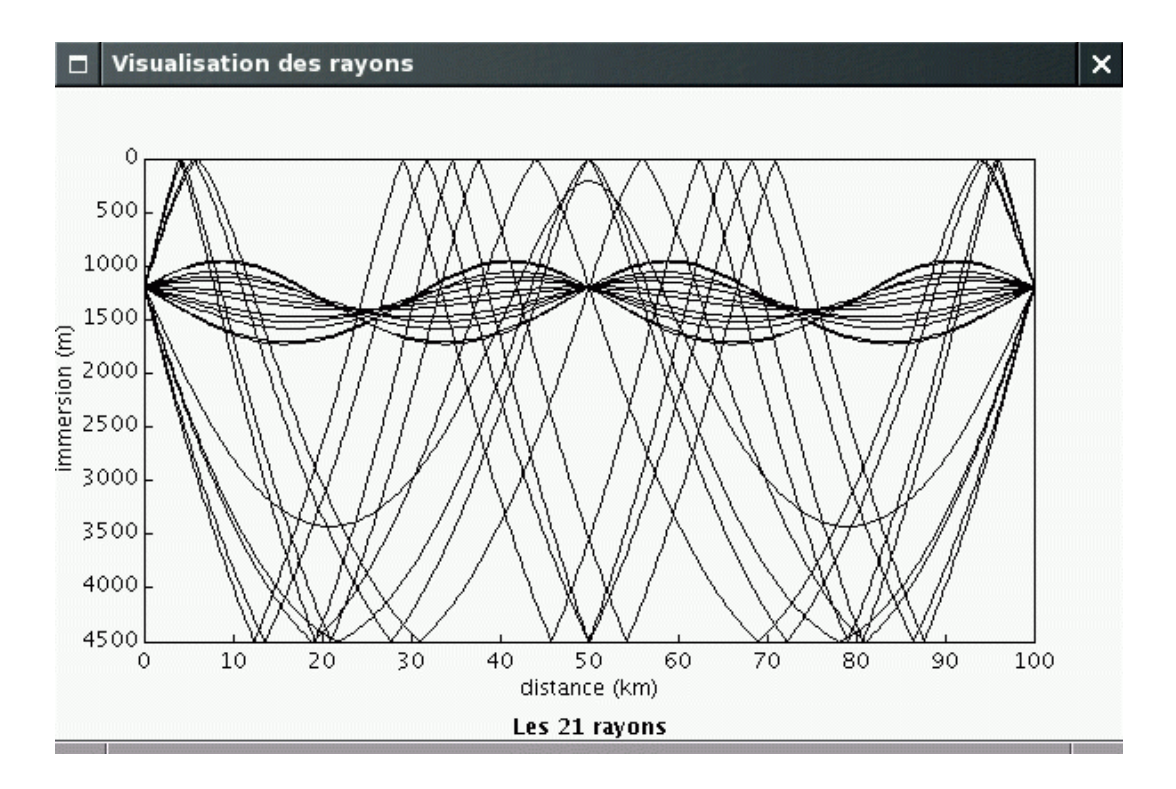

*Figure 19Fenêtre de visualisation de rayons calculés sans bathymétrie.*

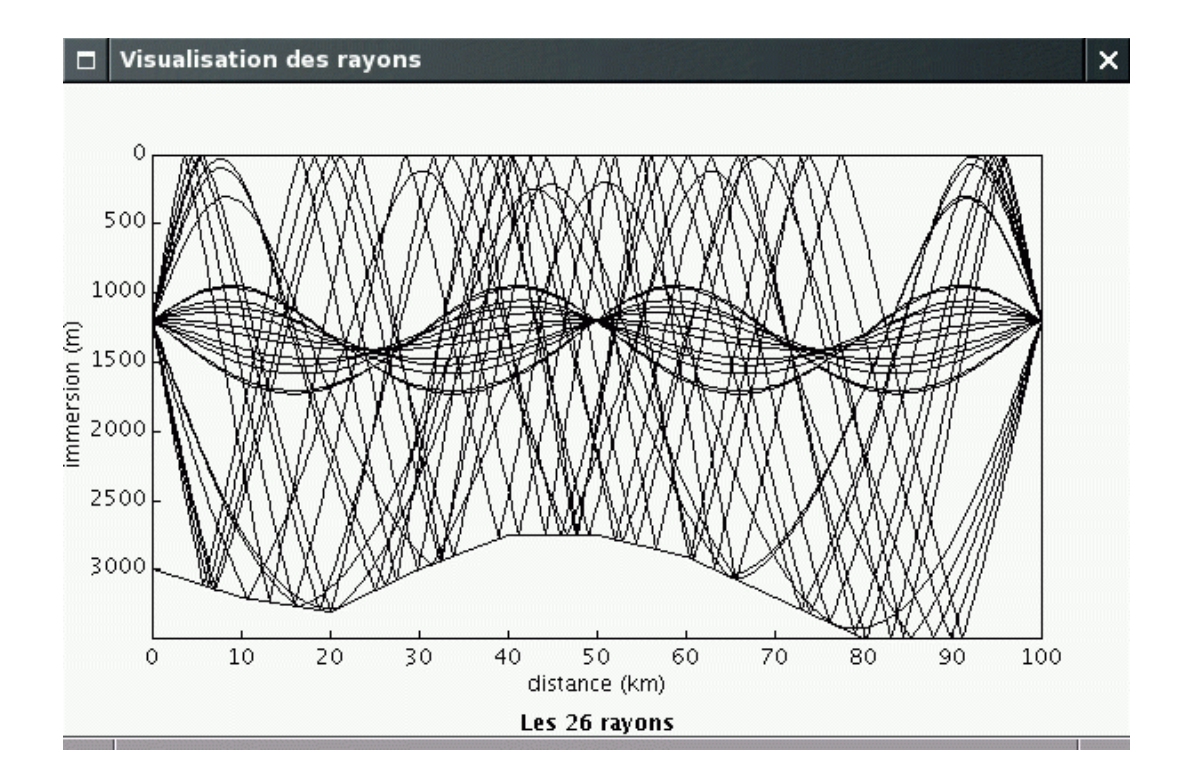

*Figure 20Fenêtre de visualisation de rayons calculés avec une bathymétrie.*

# 3.4.5 Visualisation des temps d'arrivée ou des pertes

Après calcul de la propagation, les temps d'arrivée des rayons peuvent être visualisés. Si l'option *Calcul des pertes* a été demandée, on indique de plus pour chaque rayon le niveau de pertes obtenu. L'affichage peut être effectué pour tous les rayons, ou pour un rayon particulier. La Figure 21 donne les temps d'arrivée des rayons de la Figure 19 , tandis que la Figure 22 indique en plus les niveaux de pertes pour les 26 rayons de la Figure 20 . Lorsque les pertes ont été calculées par sommation cohérente, une option du menu popup permet de choisir entre la visualisation du module ou de la phase.

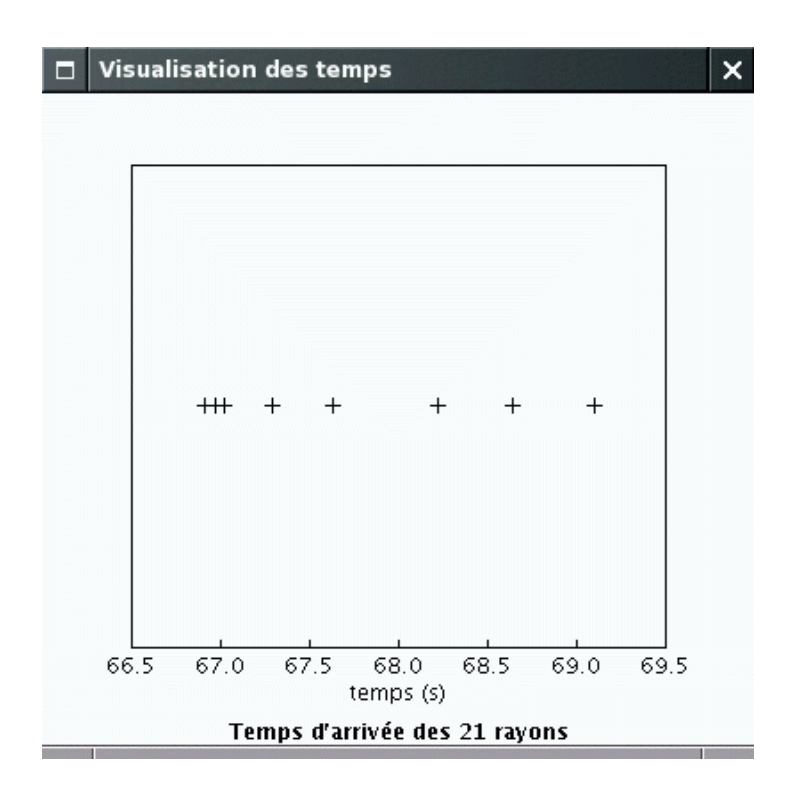

*Figure 21 Fenêtre de visualisation des temps d'arrivée.*

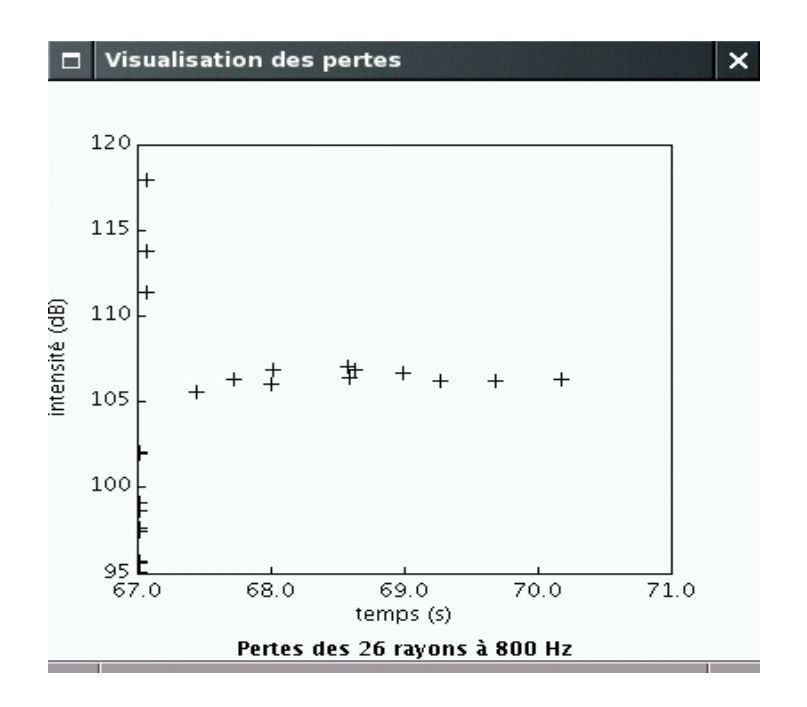

*Figure 22Fenêtre de visualisation des pertes.*

# 3.4.6 Visualisation des niveaux réverbérés

Les niveaux réverbérés ne peuvent bien sûr être visualisés que si un calcul de réverbération a été effectué. La Figure 23 présente les niveaux réverbérés obtenus pour le profil de Münk chargé en fonction du temps. Le menu de la fenêtre de visualisation propose deux nouvelles options : prendre le temps ou la distance en abscisse. La Figure 24 est l'analogue de la précédente, avec la distance.

Les paramètres de simulation sont globalement inchangés. Nous avons conservé la bathymé trie, pris une ouverture latérale de la source de 360 degrés et un niveau minimum de réverbération de - 500 dB. Les angles de calcul des rayons sont les mêmes : de - 20 à 20 degrés par pas de 1, soit 23 rayons (calcul de faisceau pour lequel seuls les rayons ayant au moins une réflexion sur une interface sont conservés). Nous n'avons pas chargé d'interfaces ; le milieu est donc parfaitement réfléchissant et diffusant, ce qui explique les valeurs importante obtenues.

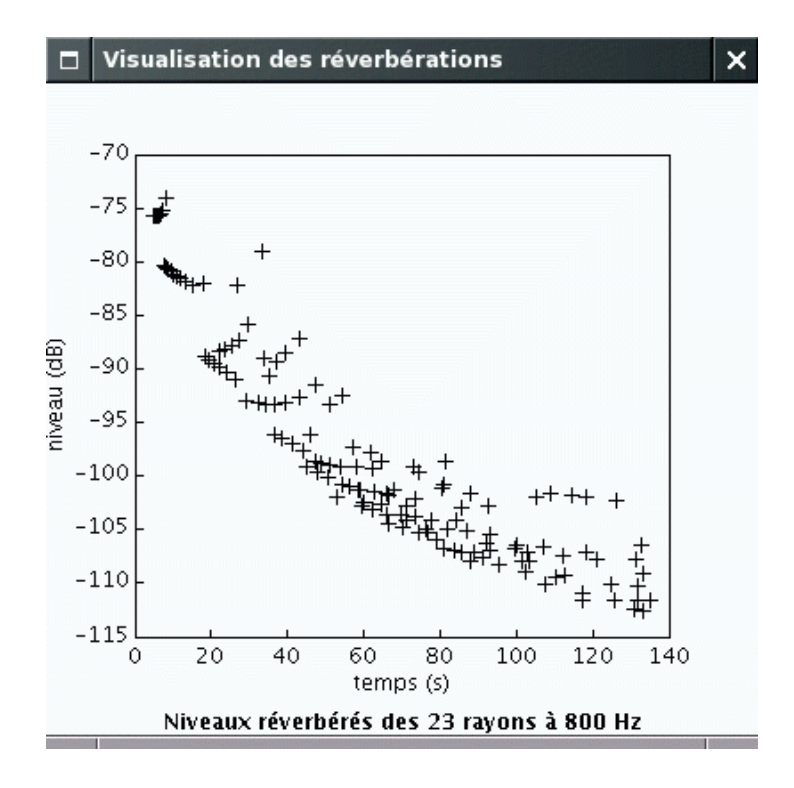

*Figure 23Fenêtre de visualisation des niveaux réverbérés en fonction du temps.*

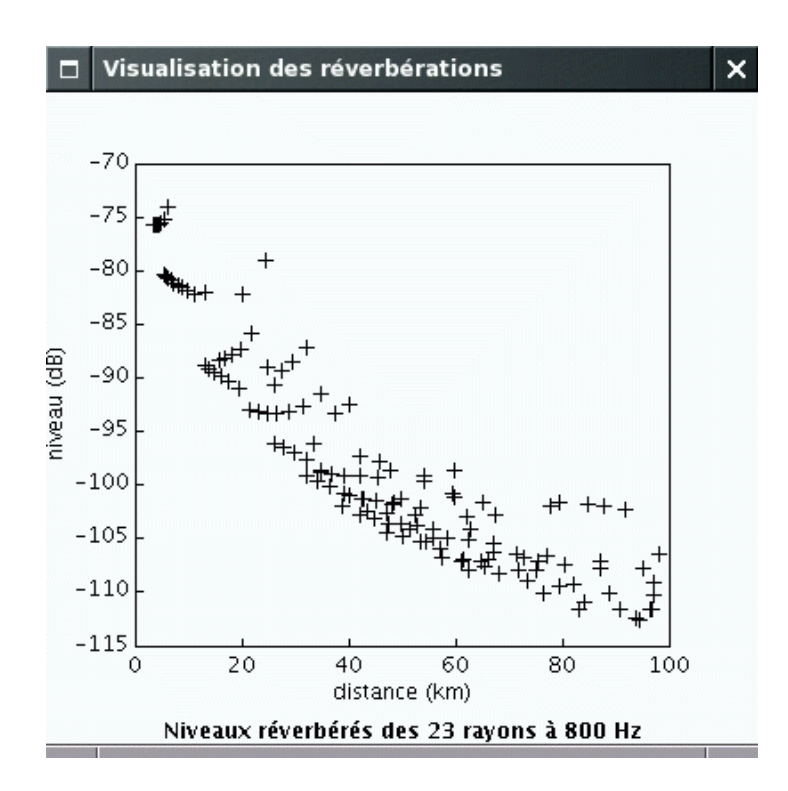

*Figure 24 Fenêtre de visualisation des niveaux réverbérés en fonction de la distance.*

# 3.4.7 Visualisation du champ de pertes

Enfin, si un calcul de champ de pertes a été demandé, sa visualisation peut aussi être effectuée comme montré sur la Figure 25 . En cas de sommation cohérente, une option du menu popup permet de choisir entre la visualisation du module ou de la phase. Il faut noter que dans ce cas, les trajectoires des rayons et leur diagramme temps d'arrivée pertes ne peuvent pas être visualisées (ces informations ne sont pas conservées à cause des risques de dépassement de mémoire). L'échelle des couleurs peut être modifiée grâce à l'option *colorbar* du menu popup, qui ouvre une boite de dialogue demandant les valeurs haute et basse à utiliser. Notez que, s'agissant de pertes, l'échelle est inversée : on a par exemple pour la Figure 25 une valeur basse de 110 dB et une valeur haute de 50 dB.

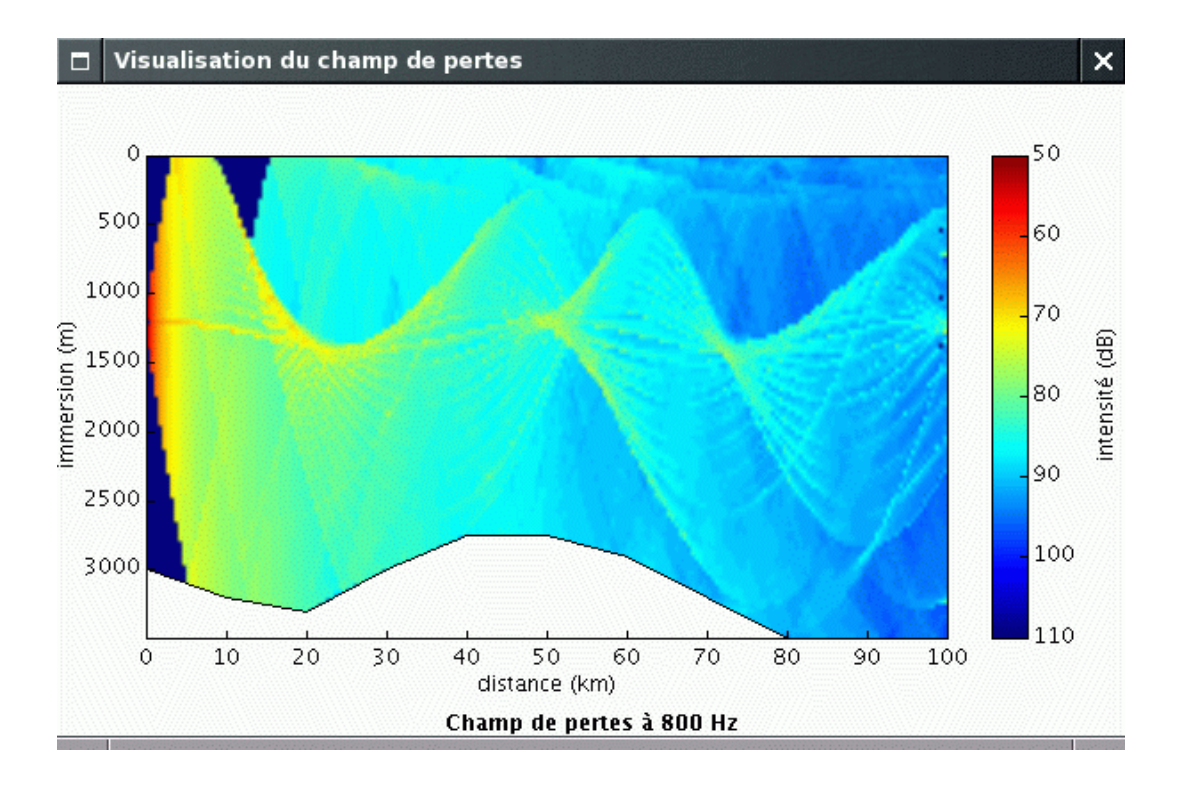

*Figure 25Fenêtre de visualisation du champ de pertes.*

# 3.4.8 Sélection des informations à visualiser

La cohérence des informations apparaissant dans les différentes fenêtres graphiques est assurée par une interface commune de sélection des données à visualiser (Figure 26).

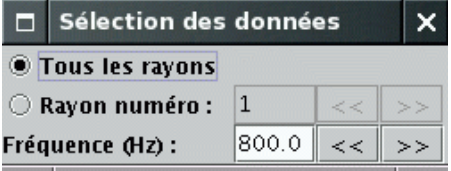

*Figure 26Fenêtre de sélection des données à visualiser.*

Ainsi, lorsqu'un rayon est sélectionné, ce rayon et les niveaux (de pertes ou de réverbération) de tous les rayons sont affichés, le ou les niveaux du rayon sélectionné étant mis en évidence en rouge (voir la Figure 27 pour les informations affichées après sélection du rayon numéro 21).

Si des fréquences ont été utilisées dans le calcul (soit parce qu'elles étaient définies dans des fichiers d'interface lus, soit parce qu'elles ont été spécifiées par l'utilisateur sur l'interface principale), il est possible de choisir la fréquence pour laquelle les résultats doivent être affichées.

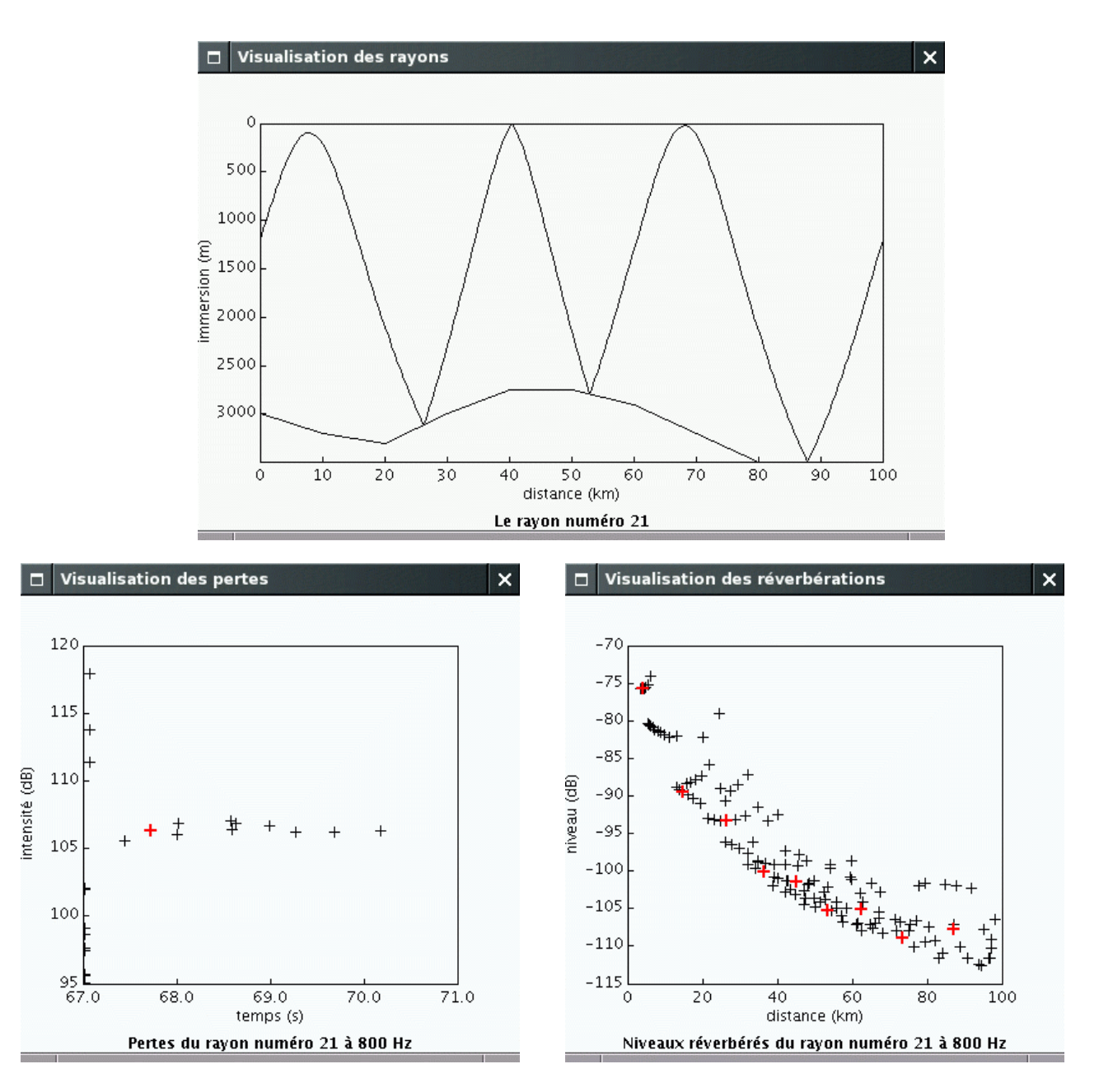

*Figure 27 Ensemble des informations affichées pour le rayon 21.*

# **3.5 Impression des graphiques**

L'activation de l'option *Imprimer* dans n'importe quelle fenêtre de visualisation fait apparaître la boîte de dialogue d'impression de java, dont l'aspect dépend de la version de java et du système d'exploitation (Figure 28 , pour la boite de dialogue de java 1.4.2 sous Linux).

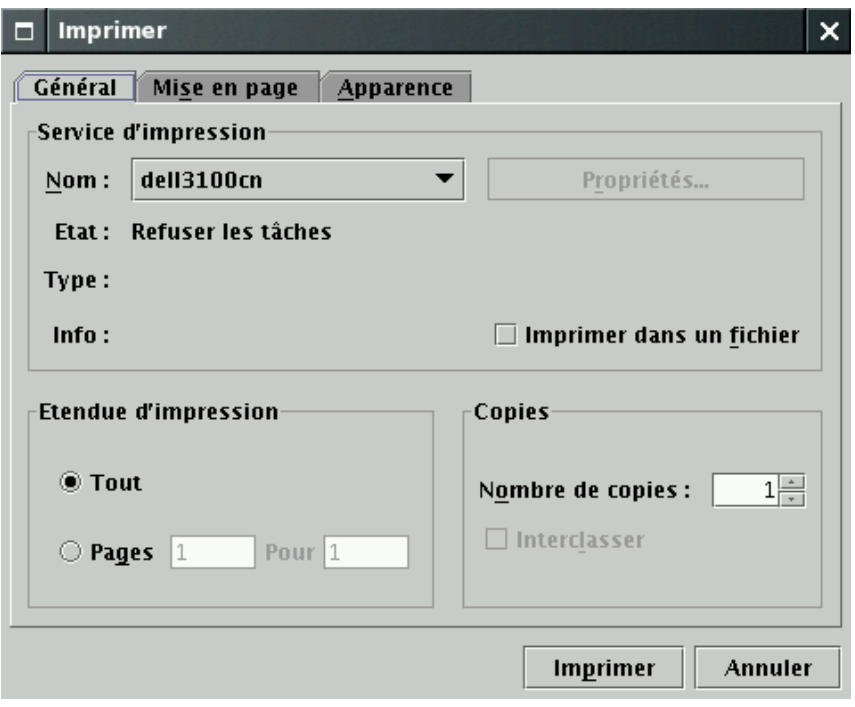

*Figure 28 Boîte de dialogue pour l'impression.*

# **3.6 Sauvegarde des graphiques**

L'activation de l'option *Sauvegarder* dans n'importe quelle fenêtre de visualisation ouvre un sélecteur de fichier permettant de donner le nom de l'image à créer. Les labels des axes sont conservés, mais la légende située en- dessous n'est pas intégrée dans l'image. A titre d'exemple, la Figure 29 montre l'image sauvegardée à partir de la fenêtre située en bas à droite de la Figure 27 .

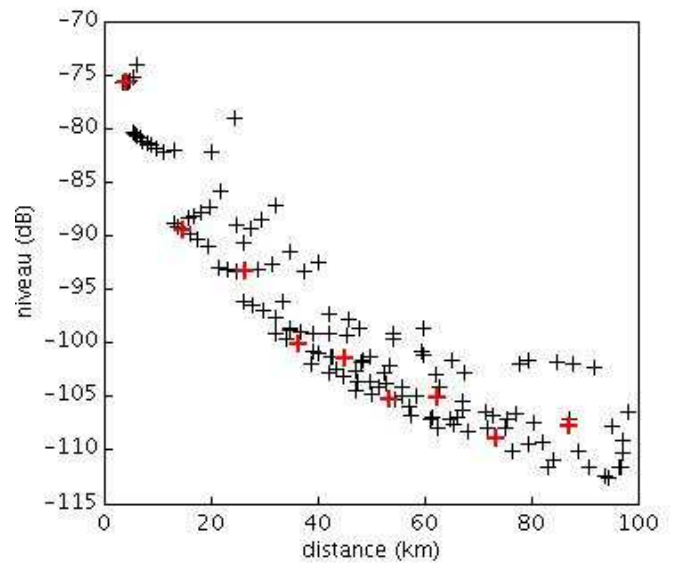

*Figure 29 Exemple d'image sauvegardée.*

# **4. Version non interactive : PRAMM**

La version non interactive (ou batch) de PRAMM constitue le coeur du logiciel. Cette version est plus rapide, puisqu'aucun affichage graphique n'est effectué, et permet surtout d'automatiser les calculs à l'aide d'un simple programme script. Les fichiers de configuration sont alors supposés corrects, puisqu'aucune interaction avec l'utilisateur n'est prévue. Il est donc conseillé de tester ces fichiers avec la version interactive, avant de lancer un calcul prolongé. D'autre part, la sauvegarde des résultats de la simulation écrase tout fichier de même nom existant déjà. L'utilisateur doit donc faire preuve de la plus grande prudence pour l'utilisation de cette version.

# **4.1 Fichier des paramètres**

Le fichier de paramètres doit être structuré de la façon suivante :

- le type de calcul à effectuer : 0 pour un faisceau, 1 pour les rayons propres, 2 pour la réverbération, 3 pour un champ de pertes
- le nom du fichier de définition des profils,
- le nom d'un fichier de bathymétrie s'il y a lieu, sinon mettre \*,
- le nom d'un fichier de surface s'il y a lieu, sinon mettre \*,
- le nom d'un fichier de fond s'il y a lieu, sinon mettre \*,
- le nom du fichier résultat,
- l'immersion de la source (m),
- la distance de propagation (km),
- la prise en compte de la courbure de la Terre (TRUE ou FALSE),
- l'angle de départ de la recherche (degré),
- l'angle d'arrivée de la recherche (degré),
- le pas angulaire de recherche (degré),
- SI le calcul ne concerne pas un champ de pertes :
	- l'autorisation des réflexions de surface (TRUE ou FALSE),
	- l'autorisation des réflexions de fond (TRUE ou FALSE),
	- le calcul des pertes de chaque rayon (TRUE ou FALSE),
	- le calcul des trajets (TRUE ou FALSE),
	- SI le calcul des trajets est demandé :
	- le nombre minimum de points des trajets.
- SI le calcul concerne les rayons propres :
	- l'immersion du récepteur (m),
	- la sensibilité du récepteur (m),
	- l'option de recherche dichotomique (TRUE ou FALSE),
	- SI l'option de recherche dichotomique est à TRUE :
		- le nombre de pas de recherche dichotomique.
- SINON SI le calcul concerne la réverbération :
	- l'ouverture latérale de la source (degré),
	- le niveau minimum de réverbération pris en compte (dB).
- SINON SI le calcul concerne le champ de pertes :
	- les nombres de pas de calcul horizontaux et verticaux,
	- l'immersion maximale de calcul des pertes, ou 0 si on veut le résultat sur toute la colonne d'eau (paramètre non accessible par l'interface java) (m).

- SI il s'agit d'un calcul de rayons propres ou faisceaux avec pertes, d'un calcul de réverbération, ou d'un calcul de champ de pertes :
	- la spécification de fréquences (TRUE ou FALSE)
	- SI des fréquences sont spécifiées :
		- soit les fréquences minimale, maximale et le pas d'échantillonnage (Hz),
		- soit l'opposée du nombre de fréquences (au moins 2) et la liste des fréquences (Hz).
	- le type d'amortissement désiré (NONE, THORP ou LEROY).
- SI il s'agit d'un calcul de rayons propres ou faisceaux avec pertes, ou d'un calcul de champ de pertes :
	- le type de somma tion : TRUE pour cohérente et FALSE pour incohérente.
- Eventuellement, le nom d'un fichier de configuration des résultats.

Un exemple de fichier de paramètres est présenté ci-dessous pour chaque type de calcul.

Pour un calcul de faisceau sans bathymétrie, sans calcul de pertes (donc sans interface), mais avec calcul des points caractéristiques des trajectoires (2 points minimum demandé), et un fichier de configuration des résultats :

```
0
munk.mzc
*
*
*
test0
1200. 100.
TRUE
- 27. 27. 1.
TRUE TRUE FALSE TRUE 2
ma_config.cfg
```
Pour un calcul de rayons propres avec bathymétrie, calcul des pertes incohérentes, en utilisant la formule de Thorp pour les fréquences de 200 à 800 Hz par pas de 100, calcul des trajectoires sur 200 points minimum, mais sans interfaces :

```
1
munk.mzc
munk.bat
*
*
test1
1200. 100.
TRUE
- 27. 27. 0.01
TRUE TRUE TRUE TRUE 200
1200. 1. TRUE20
TRUE200. 800. 100.
THORP
FALSE
```
Pour un calcul de réverbération pour les fréquences de 200 à 800 Hz par pas de 100, avec bathymétrie et interface, mais sans atténuation, sans calcul des pertes, avec calcul des trajectoires sur un minimum de 10 points :

2 munk.mzc munk.bat \*

sand.r&d test2 1200. 100. **TRUE** - 30. 30. 1. TRUE TRUE FALSE TRUE 10 360. - 200. TRUE200. 800. 100. NONE

Pour un calcul de champ de pertes cohérent sur toute la hauteur de la colonne d'eau pour les fréquences 200, 300 et 800 Hz, avec bathymétrie, interface et atténuation :

3 munk.mzc munk.bat \* limestone.ref test3 1200.0 100.0 FALSE - 20.0 20.0 0.01 200 100 0.0 TRUE- 3 200. 300. 800. **THORP TRUE** 

Si le fichier de paramètres s'appelle data, le programme est lancé à l'aide de la comman de : PRAMM data

# **4.2 Fichier de configuration des résultats**

Le fichier de configuration des résultats permet de choisir et formater les informa tions à sauvegarder, et de classer les rayons selon l'une des informations. Les 12 premières lignes correspondent à chacune des informations disponibles, c'est- à- dire dans l'ordre :

- l'angle de départ de la source
- l'angle d'arrivée
- le temps de parcours
- la distance curviligne parcourue
- la célérité maximale atteinte
- l'immersion minimale
- l'immersion maximale
- le nombre de réflexions au fond
- le nombre de réflexions en surface
- le nombre de retournements (réfractions) vers le haut
- le nombre de retournements (réfractions) vers le bas
- les pertes

Pour chacune, on indique si elle doit figurer dans les résultats (TRUE ou FALSE), son format d'affichage (attention à respecter le type de la variable : entier ou réel), et son utilisation pour le tri des rayons (TRUE ou FALSE). Si plusieurs informations sont indiquées à utiliser pour le tri, seule la dernière est réellement utilisée. Il est à noter qu'il est possible d'effectuer le tri selon une information qui ne sera pas sauvegardée. Les deux dernières lignes du fichier de configuration contiennent l'ordre du tri (INCREASE ou

DECREASE), et l'option de suppression des doublons (TRUE ou FALSE). Si cette option est demandée, elle doit être complétée par la donnée d'un angle maximal, au-delà duquel des rayons de mêmes caractéristiques géométriques sont tout de même considérés distincts.

Exemple de fichier, correspon dant à la configuration par défaut :

TRUE %6.2f TRUE TRUE %6.2f FALSE TRUE %7.4f FALSE TRUE %9.2f FALSE FALSE %8.2f FALSE TRUE %8.2f FALSE TRUE %8.2f FALSE TRUE %2d FALSE TRUE %2d FALSE TRUE %2d FALSE TRUE %2d FALSE TRUE %5.1f FALSE INCREASE FALSE

Toutes les informations sont sauvegardées, le critère de tri est l'ordre croissant de l'angle d'émission, et il n'est pas prévu de supprimer les doublons.

# **5. Format des fichiers**

# **5.1 Fichiers d'entrée**

# 5.1.1 Fichier des profils bathycélérimétriques

Le fichier ASCII des profils bathycélérimétriques contient un certain nombre de couples (immersion, célérité) définissant le milieu de propagation des rayons. Son nom peut être quelconque : aucune extension n'est requise. Il doit avoir la forme suivante :

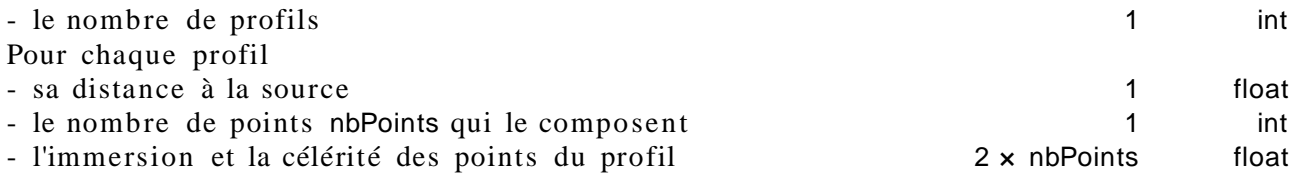

Il faut noter que le logiciel est capable de lire n'importe quel fichier. Néanmoins, si un problème est rencontré lors de la lecture, il est signalé et l'utilisateur sera bien avisé d'effectuer un affichage des profils lus avant tout calcul. Par exemple, la suite des profils doit aller en s'éloignant de la source, le premier étant nécessairement à distance nulle. Les profils peuvent comporter des nombres de points différents, pourvu que le premier soit à l'immersion nulle, et le dernier à la même immersion maximale.

# 5.1.2 Fichier de bathymétrie

Le fichier ASCII de bathymétrie contient un certain nombre de couples (distance, immersion) définissant la forme du fond marin entre la source et le récepteur. Son nom peut être quelconque : aucune extension n'est requise. Il doit avoir la forme suivante :

- le nombre de points nbPoints 1 int - la distance à la source et la profondeur de tous les points 2 x nbPoints float

La bathymétrie doit être définie à partir de la source. De même que pour les fichiers de profils, le logiciel peut lire n'importe quel fichier. Si un problème est signalé, l'utilisateur ne dispose comme moyen de contrôle avant calcul que de l'inspection de son fichier à l'aide d'un éditeur de texte.

# 5.1.3 Fichiers d'interface

Les fichiers binaires d'interface (ou d'environnement) contiennent une description numérique des interfaces du milieu. Les extensions des fichiers sont imposées :

- .ref pour le coefficient de réflexion en surface ;
- .dif pour le lobe de diffusion en surface.

Pour la lecture, le logiciel suppose que les fichiers ont la même racine. Si certains fichiers ne sont pas trouvés, PRAMM avertit qu'il va prendre une valeur constante et égale à 1 (milieu parfaitement réfléchissant ou diffusant) pour effectuer les calculs.

Chaque fichier contient un entête binaire permettant de connaître le nombre de portions de l'interface, leur type, ainsi que les angles et les fréquences auxquels le paramètre est défini. La cohérence des différents entêtes est vérifiée avant lecture des données. Pour cela, les règles suivantes sont appliquées (dans cet ordre) :

- La taille de la zone de données doit être égale au produit du nombre de fréquences par le nombre de types, le nombre d'angles et la taille d'un réel (float) ou d'un complexe (2 float) pour les coefficients de réflexion. Pour les lobes de diffusion, la taille doit être celle précédente multipliée de nouveau par le nombre d'angles.
- Pour chaque interface (surface ou fond), les types, les portions, les fréquences et les angles doivent être les mêmes pour les deux fichiers (coefficient de réflexion et lobe de diffusion). Il doit y avoir au moins deux angles définis.
- D'une interface à l'autre (si deux interfaces sont définies), les fréquences doivent aussi être les mêmes. Les autres données (portions, types et angles) peuvent être différentes.
- Le nombre de types doit être inférieur au nombre de portions, les numéros des types doivent être compris entre 1 et le nombre de types (inclus), l'abscisse de la première portion doit être 0. Les fréquences, les abscisses des portions et les angles doivent être rangés en ordre croissant (pour permettre les interpolations).

La structure d'un fichier de données doit nécessairement être la suivante :

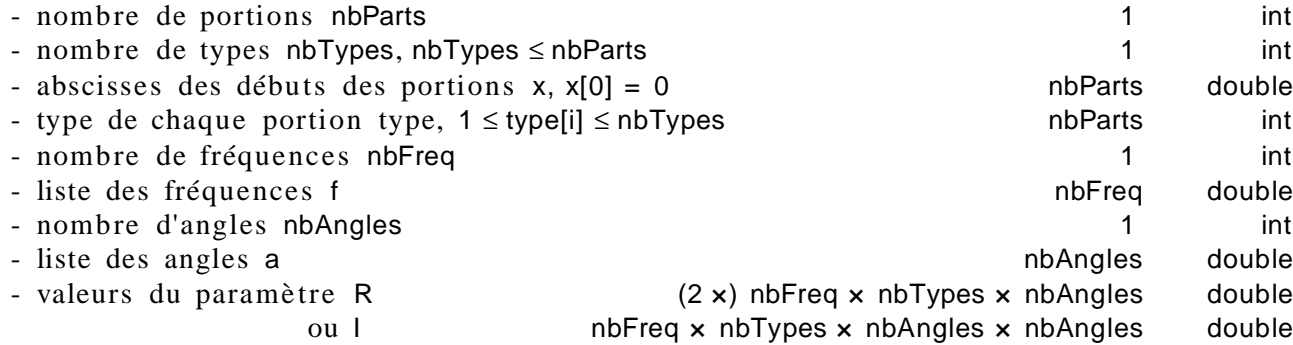

Le facteur 2 correspond à un coefficient de réflexion complexe (cas des fichiers générés par PRAMM). Les fichiers d'interface doivent toujours être écrits selon la convention big- endian.

# **5.2 Fichiers de sortie**

# 5.2.1 Fichier des résultats

Le fichier ASCII des rayons trouvés est l'exacte copie de la fenêtre des résultats du logiciel. Il contient donc autant de lignes qu'il y a de rayons. Chaque ligne contient tout ou une partie des informations suivantes :

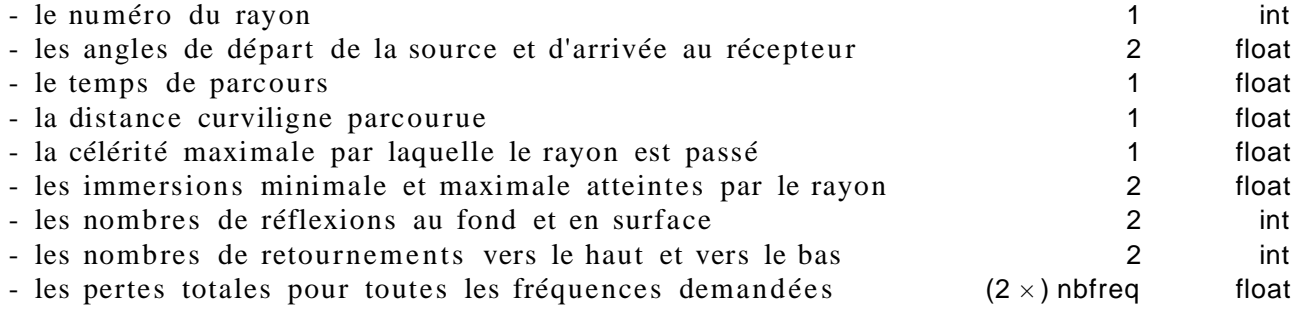

Le facteur 2 pour les pertes correspond au cas de la sommation cohérente. On a alors pour chaque fréquence le module et la phase des pertes du rayon. L'extension .res est automatiquement ajoutée au nom du fichier s'il ne la possède pas déjà.

### 5.2.2 Fichier des paramètres

Le fichier ASCII des paramètres contient les valeurs de tous les paramètres ayant servi à effectuer un calcul de rayons. Il contient aussi, s'il y a lieu, des informations sur les problèmes rencontrés lors du calcul, essentiellement l'échec de la recherche dichotomique en cas de calcul de rayons propres. Son écriture est automatique et se fait en même temps que celle du fichier des résultats. Son nom est identique à celui du fichier des résultats, avec l'extension .sav au lieu de .res. Ci- dessous figure un exemple d'un tel fichier.

#### TRACE DE RAYONS PROPRES

Nom du fichier des profils bathycélérimétriques : isocel.mzc Nombre de profils dans le fichier : 1

Profondeur de la source : 90.00 m Profondeur du récepteur : 10.00 m Distance source- récepteur : 5.00 km Sensibilité du récepteur : 1.00 m

Réflexions en surface autorisées Réflexions au fond autorisées Pas de correction de courbure de la Terre Calcul des pertes Recherche dichotomique, 20 pas maximum Recherche angulaire de - 30.00 à 30.00 degrés, par pas de 0.10 Atténuation : formule de Thorp Fréquences : de 200 à 800 Hz par pas de 200

Profil numéro 1 Recherche dichotomique non aboutie entre - 0.10 et 0.00 degrés

Profil numéro 1 Recherche dichotomique non aboutie entre 0.00 et 0.10 degrés

Nombre de rayons trouvés : 44

# 5.2.3 Fichier des trajets

Le fichier binaire des trajet contient la sauvegarde intégrale de tous les rayons calculés. Son écriture est automatique et se fait en même temps que celle du fichier des résultats. Son nom est identique à celui du fichier des résultats, avec l'extension .trj au lieu de .res. Le format d'écriture est le suivant :

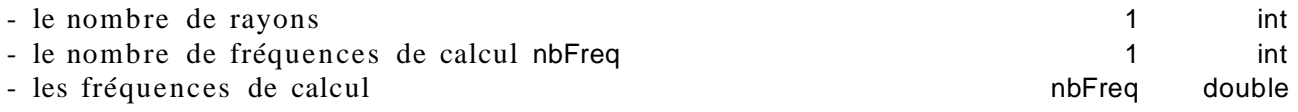

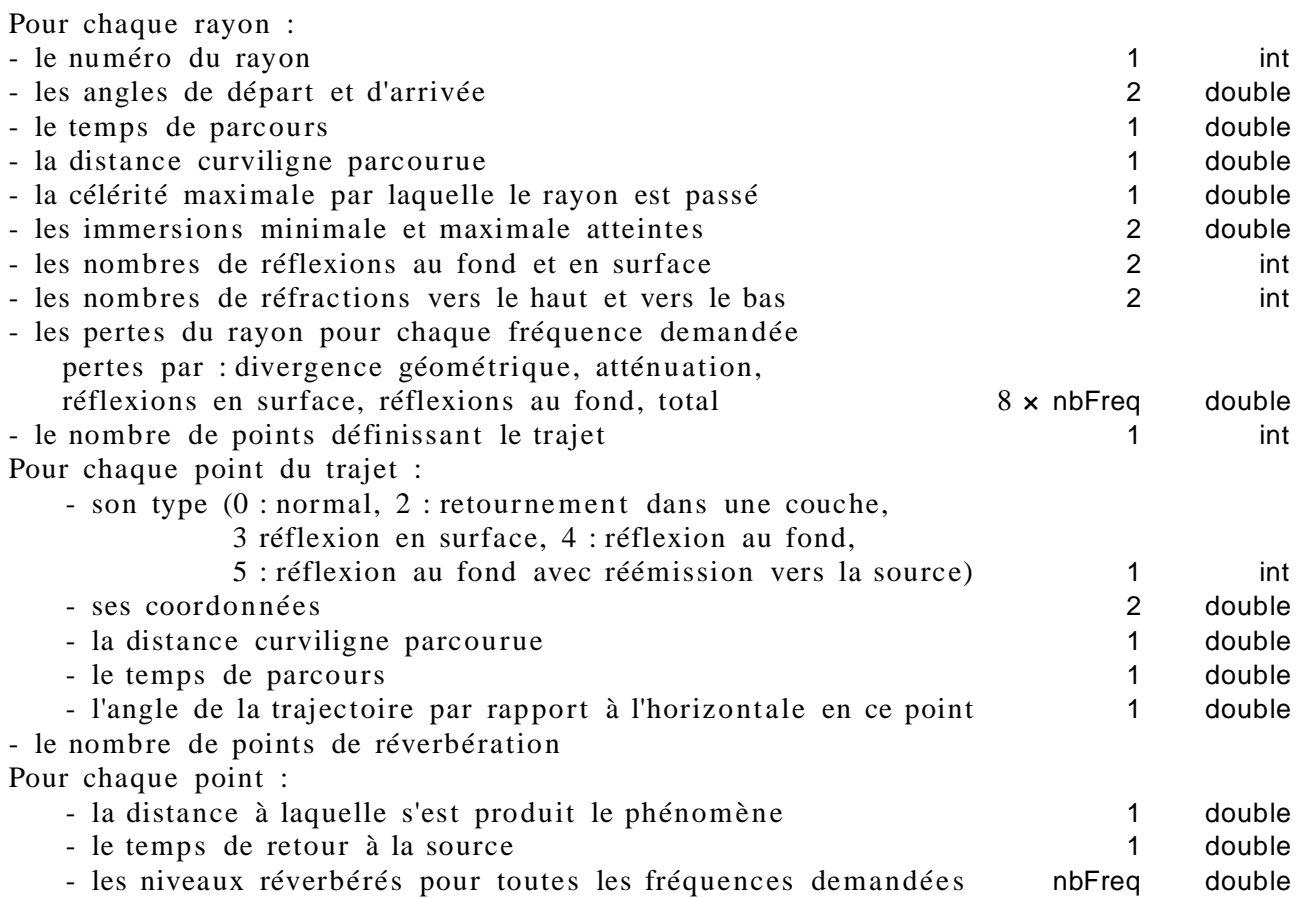

Pour les pertes, le facteur 8 peut surprendre, puisqu'on a que 5 termes. Il résulte du fait que les deux premiers sont réels, et les 3 derniers complexes. Il convient aussi de préciser que pour un point de type 3, 4 ou 5 (point de réflexion), l'angle indiqué est l'angle d'incidence du rayon sur l'interface, et non l'angle de réémission. De plus, dans les cas 4 et 5, cet angle d'incidence tient compte d'une éventuelle bathymétrie.

## 5.2.4 Fichier du champ de pertes

Le fichier binaire du champ de pertes contient la matrice complète des pertes. Le format est le suivant :

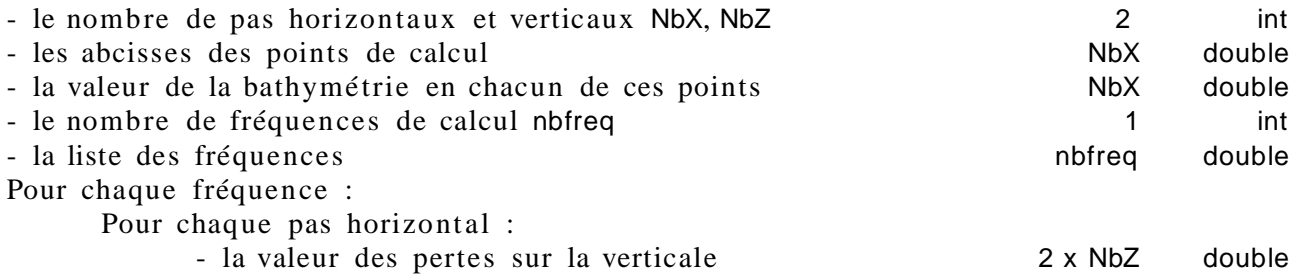

Le facteur 2 sur a dernière ligne provient du fait que le champ de pertes est toujours sauvegardé sous forme complexe, même si seul le module est renseigné (sommation incohérente).